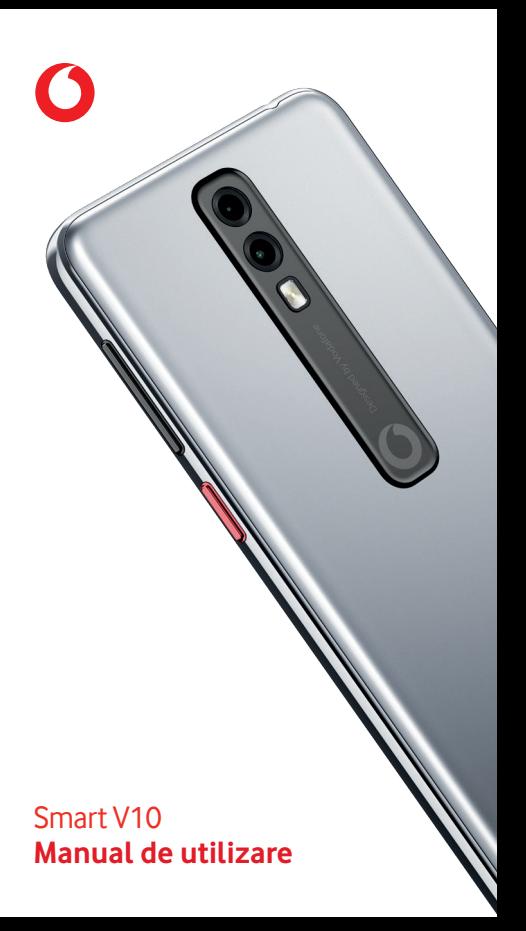

# **Cuprins**

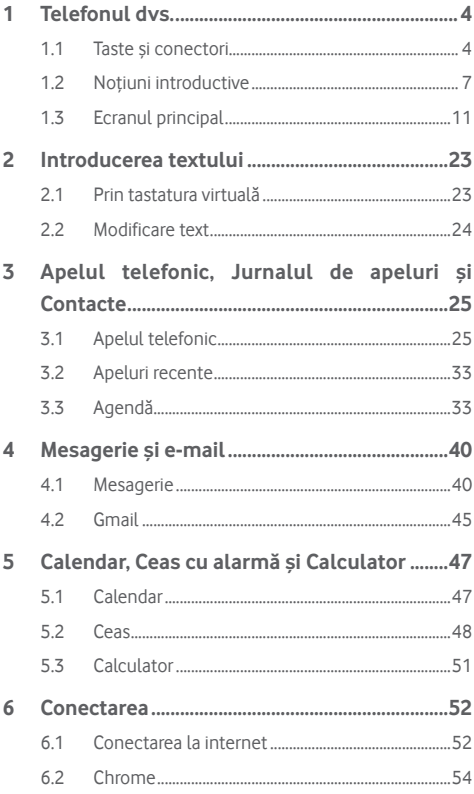

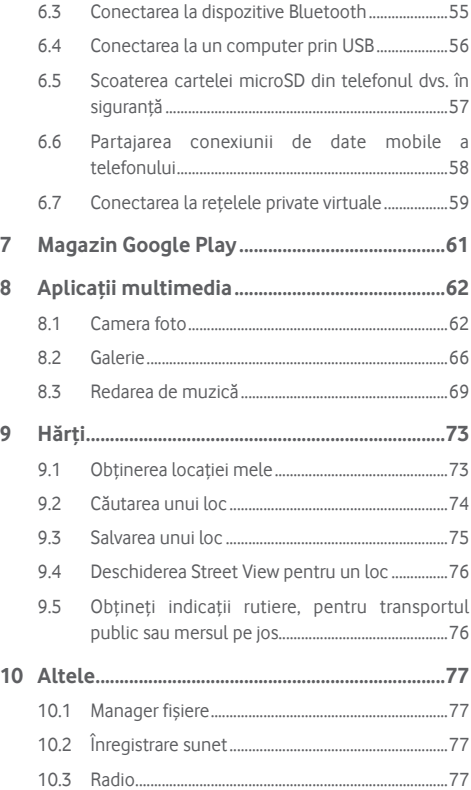

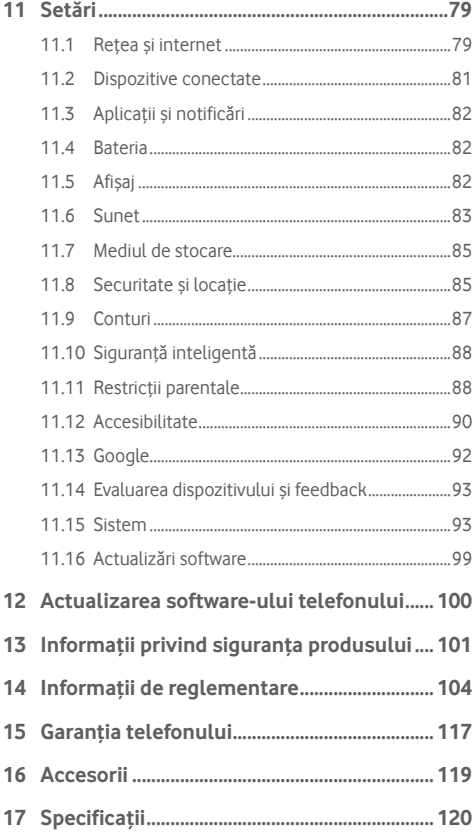

# <span id="page-4-0"></span>**Telefonul dvs.**

# **1.1 Taste și conectori**

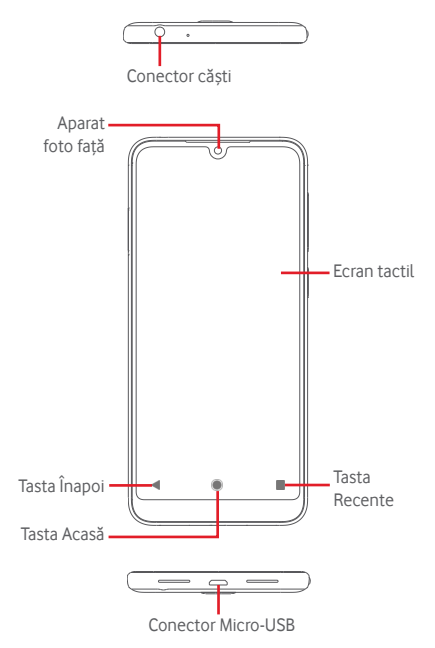

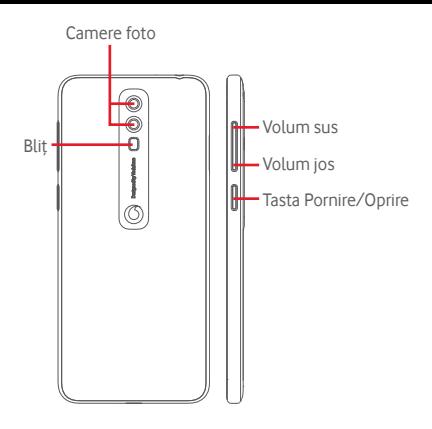

#### **Tasta Recente**

Atingeți: această acțiune va duce la afișarea aplicațiilor recent utilizate. Dați click pe o aplicație pentru a o deschide sau glisați-o în sus pentru a o elimina din listă.

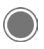

#### **Tasta Acasă**

- Atingeți tasta Acasă pentru a reveni la ecranul principal din orice aplicație sau ecran.
- • Apăsați lung această tastă pentru a accesa Asistentul Google pentru Android Go.

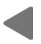

## **Tasta Înapoi**

Atingeti pentru a reveni la ecranul anterior sau pentru a închide o casetă de dialog, meniul de opțiuni, panoul Notificări etc.

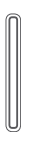

## **Taste de volum**

- • În timpul unui apel, aceste taste pot fi utilizate pentru a regla volumul căștilor.
- • În modurile Muzică/Video/Redare în flux, tastele pot fi utilizate pentru a regla volumul media.
- Aceste taste pot fi utilizate și pentru a regla volumul soneriei.
- Anulează soneria unui apel primit.

## **Tasta Pornire/Oprire**

- Apăsare lungă: porniți/opriți dispozitivul.
- • Apăsare: activați ecranul de blocare / porniți ecranul.
- • Apăsare lungă: afișați meniul pop-up pentru a selecta dintre opțiunile **Oprire, Repornire, Captură de ecran, Mod avion**.
- • Apăsați lung tasta **Pornire/Oprire** și tasta **Volum jos** pentru a realiza o captură de ecran.

# <span id="page-7-0"></span>**1.2 Noțiuni introductive**

# **1.2.1 Configurarea**

## **Introducerea și scoaterea cartelei SIM sau microSD**

Trebuie să introduceți cartela SIM pentru a putea efectua apeluri.

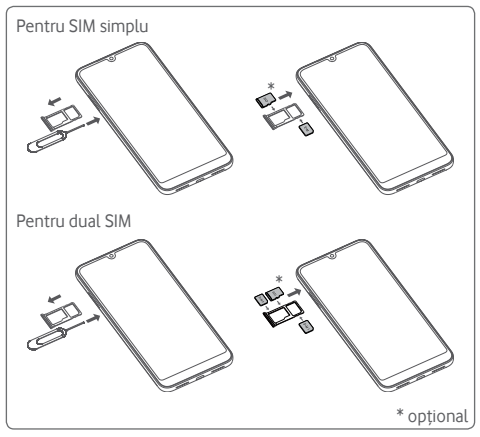

Introduceți acul în orificiu și scoateți suportul. Plasați două cartele SIM sau o cartelă SIM și un card microSD (opțional) pe suport, cu cipul orientat în jos, și puneți suportul în telefon. Asigurați-vă că este introdusă corect. Pentru a îndepărta cartela SIM sau microSD, scoateți suportul.

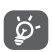

- Telefonul dvs. acceptă doar cartele nano SIM și carduri SD tip FAT32. Nu încercați să introduceți alte tipuri de cartele SIM, cum ar fi mini sau micro, și nici carduri SD în alte formate, precum exFAT sau NTFS, pentru că este posibil să deteriorați telefonul.
	- Disponibilitatea unei cartele SIM simple sau duble depinde de piețe.

#### **Încărcarea bateriei**

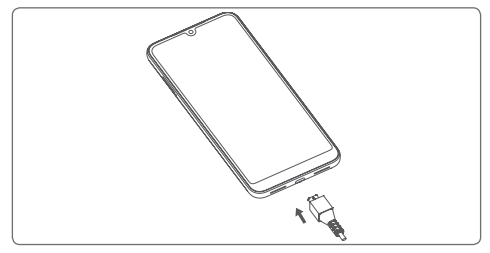

Pentru a încărca bateria, conectați încărcătorul la telefon și la priză. Puteți încărca telefonul și printr-un cablu USB.

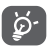

Pentru a reduce consumul de energie al telefonului, opriți funcțiile Wi-Fi, GPS, Bluetooth sau aplicațiile care rulează în fundal, când nu aveți nevoie de acestea. În secțiunea Setări puteți să reduceți luminozitatea ecranului și să setați în cât timp să intre telefonul în stare de repaus.

## **1.2.2 Pornirea telefonului**

Țineți apăsată tasta **Pornire/Oprire** până când telefonul pornește. Vor trece câteva secunde până când ecranul se va aprinde. Glisați pentru a debloca telefonul sau utilizați codul PIN, parola ori modelul, dacă aveți deja setată una dintre aceste metode.

Dacă nu știți codul PIN al cartelei SIM sau dacă l-ați uitat, contactați operatorul dvs. de rețea. Nu lăsați codul PINlângă telefon. Stocați această informație într-un loc sigur când nu o utilizați.

### **Prima configurare a telefonului**

Când porniți telefonul pentru prima dată, vi se va cere să configurați următoarele opțiuni: limba, datele mobile, data și ora etc.

- 1. Selectați limba telefonului, apoi atingeți opțiunea **PORNIRE.**
- 2. Introduceți o cartelă SIM sau atingeți **OMITEȚI**.
- 3. Selectați o rețea Wi-Fi sau atingeți opțiunea **OMITEȚI**, apoi atingeți opțiunea **CONTINUARE**.
- 4. Dacă este necesar, ajustați **Data și ora**, apoi atingeți opțiunea **ÎNAINTE**.
- 5. Atingeți comutatorul pentru a activa/dezactiva opțiunea de a selecta **Serviciile Google**. Odată ce ați terminat, atingeți opțiunea **ACCEPT**.
- 6. Configurați deblocarea facială dacă este cazul sau atingeți **OMITERE** la pasul următor.
- 7. Protejați-vă telefonul prin setarea blocării ecranuluisau atingeți **OMITERE** și apoi atingeți **OMITE ORICUM** la următoarea configurare.
- 8. Atingeti comutatorul in de pornire/oprire pentru a dezactiva/activa optimizarea telefonului dvs. prin trimiterea de diagnosticări și date de utilizare anonime și citiți conținutul privind protecția datelor și actualizări de software prin continuarea utilizării acestui dispozitiv, apoi atingeți **ÎNAINTE**.
- 9. Configurați **Dimensiune font** pentru textul de pe ecranul dispozitivului dvs., apoi atingeți **ÎNAINTE** pentru a configura **Dimensiune de afișare** pentru elementele de pe ecran. Odată ce ați terminat, atingeți **ÎNAINTE** pentru a trece la pasul următor.
- 10. Citiți mai multe avertismente cu privire la acest dispozitiv înainte de a-l folosi, apoi atingeți opțiunea **Terminat**.

Dacă porniți telefonul fără cartela SIM introdusă, vă puteți conecta la o rețea Wi-Fi pentru a accesa contul dvs. Google și a utiliza unele funcții.

## **1.2.3 Oprirea telefonului**

Mențineți apăsată tasta **Pornire/Oprire** din ecranul principal până când apar opțiunile telefonului, apoi selectați opțiunea **Oprire**.

# <span id="page-11-0"></span>**1.3 Ecranul principal**

Prin atingerea pictogramei**Acasă** veți accesa întotdeauna ecranul principal, toate ecranele principale putând fi personalizate prin adăugarea aplicațiilor favorite, comenzilor rapide și widget-urilor în acestea.

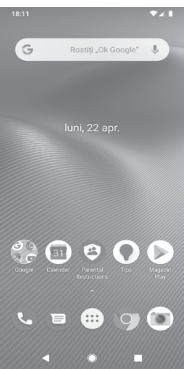

În ecranul principal standard, setul de pictograme din partea de jos este întotdeauna vizibil, indiferent de pagina ecranului principal în care vă aflați. Printre acestea se numără și fila Aplicații, în care vor fi afișate toate aplicațiile disponibile.

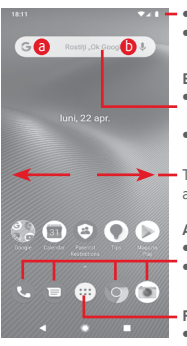

#### **Bara de stare**

- • Indicatori stare/notificare
- • Atingeți și trageți în jos pentru a deschide panoul de notificări.

#### **Bara de căutare Google**

- Atingeți a pentru a accesa ecranul de căutare text.
- Atingeti **b** pentru a accesa ecranul de căutare vocală.

Trageți în stânga sau în dreapta pentru a afișa alte panouri în ecranul principal.

#### **Aplicațiile din bara Favorite**

- • Atingeți pentru a accesa aplicația.
- • Apăsați lung pentru a muta sau a accesa mai multe opțiuni pentru aplicații.

#### **Fila Aplicații**

Atingeți pentru a deschide meniul Toate aplicațiile.

Ecranul principal se extinde în ambele părți laterale, pentru a oferi mai mult spațiu pentru adăugarea de aplicații, comenzi rapide etc. Glisați orizontal ecranul principal spre stânga și dreapta pentru a vedea imaginea completă a ecranului principal.

În ecranul principal standard, glisați spre dreapta pentru a accesa aplicația dvs. Google favorită. Puteți activa/dezactiva această funcție din **Setări > Afișaj > Afișare aplicație Google**.

## **1.3.1 Utilizarea ecranului tactil**

**Atingeți** 

Pentru a accesa o aplicație, atingeți-o cu degetul.

# **Apăsare lungă**

Apăsați lung ecranul principal pentru a accesa opțiunile disponibile pentru setarea imaginii de fundal.

# **Tragere**

Apăsați lung un element pentru a-l putea trage într-un alt loc.

# **Glisare/Tragere**

Glisați ecranul pentru a derula în sus și în jos listele, ecranele aplicațiilor, imaginile, paginile web etc.

## **Tragere rapidă**

Similară cu tragerea, tragerea rapidă provoacă o miscare mai rapidă.

# **Ciupire/Întindere**

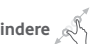

Așezați degetele unei mâini pe suprafața ecranului și depărtați-le sau apropiați-le pentru a mări sau micșora ecranul.

# **Rotire**

Modificați automat orientarea ecranului din portret în vedere, întorcând telefonul în lateral.

## **1.3.2 Bara de stare**

Din bara de stare, puteți afișa atât starea telefonului (în dreapta), cât și informațiile de notificare (în stânga).

### **Pictogramele de stare**

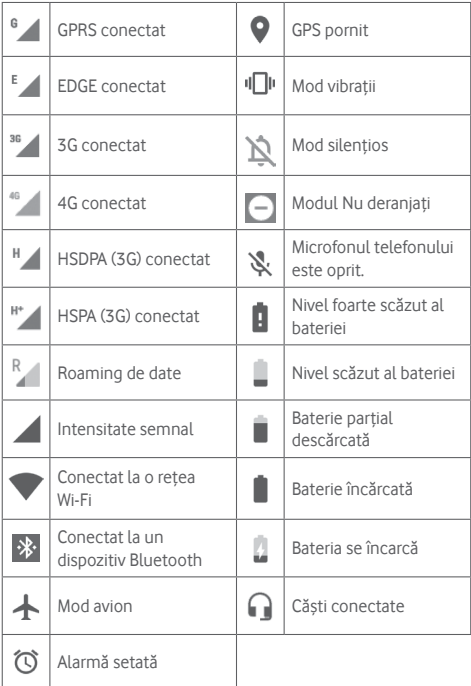

## **Pictograme notificare**

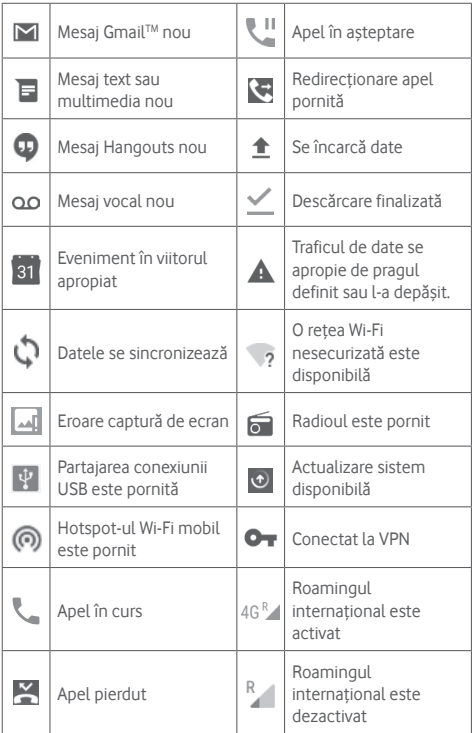

### **Panou de notificări**

Atingețiși trageți în jos bara de stare pentru a deschide panoul de setări rapide. Apoi, trageți în jos din nou pentru a deschide Panoul de setări rapide. Atingeți și trageți în sus pentru a-l închide. Din panoul de notificări, puteți deschide elemente sau mementouri indicate de pictogramele de notificare și puteți vizualiza informații despre serviciul wireless.

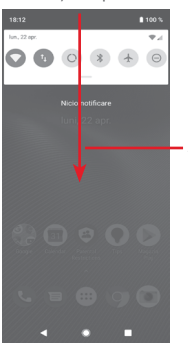

Atingeți și trageți în jos de două ori pentru a accesa **Bara de setări rapide**.

Atingeți o notificare și glisați-o în lateral pentru a o șterge.

Atingeți opțiunea **ȘTERGERE TOT** pentru a șterge toate notificările privind evenimentele (celelalte notificări în curs vor rămâne afișate).

Atingeți pictograma de setări  $\mathcal{D}_3$  pentru a accesa meniul de **Setări**.

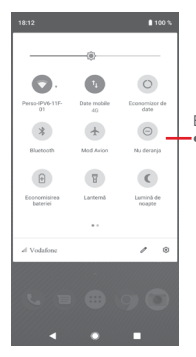

Bara de setări rapide • Atingeți pictogramele pentru activarea/dezactivarea funcțiilor sau pentru modificarea modurilor.

## **1.3.3 Bara de căutare**

Telefonul are o funcție de căutare, care poate fi utilizată pentru a găsi informații în telefon, în aplicații sau pe web.

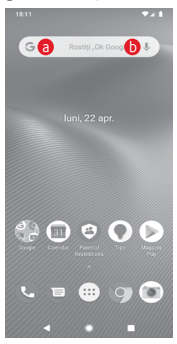

## a **Căutare după text**

- Atingeti bara de căutare din ecranul principal.
- • Introduceți textul/expresia pe care doriți să îl/o căutați.
- • Atingeți pe tastatură dacă doriți să căutați pe internet.

## b **Căutare după voce**

- • Atingeți de pe bara de căutare pentru a afișa un ecran de dialog.
- • Rostiți textul/expresia pe care doriți să îl/o căutați. Se va afișa olistă cu rezultatele căutării, din care veți putea alege.

## **1.3.4 Blocarea/deblocarea ecranului**

Pentru a vă proteja telefonul și confidențialitatea, puteți bloca ecranul telefonului utilizând diverse modele, un cod PIN, o parolă etc. setând aceste opțiuni din **Setări > Securitate și locație > Blocare ecran**.

**Crearea unui model de deblocare a ecranului** (urmați instrucțiunile de pe ecran)

- • Atingeți **Setări > Securitate și locație > Blocare ecran > Model**.
- • Trasați propriul model.

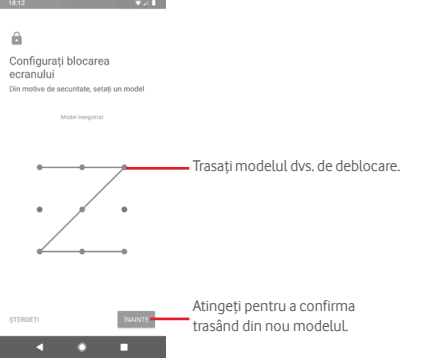

**Crearea unui cod PIN / unei parole pentru deblocarea ecranului**

- • Atingeți **Setări > Securitate și locație > Blocare ecran > PIN** sau **Parolă.**
- • Setați codul PIN sau parola.

#### **Blocarea ecranului telefonului**

Apăsați o dată tasta **Pornire/Oprire** pentru a bloca ecranul.

#### **Deblocarea ecranului telefonului**

Apăsați o dată tasta **Pornire/Oprire** pentru iluminarea ecranului, trasați modelul de deblocare creat sau introduceți codul PIN ori parola pentru deblocarea ecranului.

Dacă ați ales opțiunea **Glisare** pentru a debloca ecranul, glisați în sus pentru a debloca ecranul.

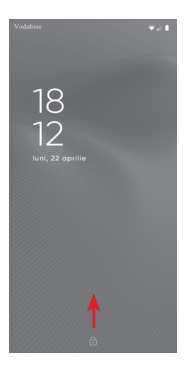

## **Deblocarea telefonului cu ajutorul funcției de recunoaștere facială**

Pentru ușurința în utilizare, o altă metodă de deblocare a telefonului este să priviți direct spre acesta. Această setare poate fi activată din meniul **Setări> Securitate și locație > Deblocare facială**.

- • Pentru a seta funcția de recunoaștere facială, selectați "Deblocare facială" și urmați instrucțiunile de pe ecran.
- **• AVERTISMENT:** recunoașterea facială este o metodă mai puțin sigură decât un model, un cod PIN sau o parolă. Este posibil ca persoanele care seamănă cu dvs.sau care au o fotografie ori un videoclip cu dvs. să vă poată debloca telefonul.

## **1.3.5 Personalizarea ecranului principal**

## **Adăugarea unei aplicații sau a unui widget**

Atingeți fila Aplicații (...), apoi apăsați lung pe o aplicație pentru a activa modul Mutare și trageți elementul în orice ecran principal.

## **Repoziționarea unei aplicații sau a unui widget**

Apăsați lung elementul pe care doriți să-l repoziționați, pentru a activa modul Mutare, trageți elementul în poziția dorită, apoi eliberați-l. Puteți muta elemente atât în ecranul principal, cât și în bara Favorite. Țineți pictograma pe marginea stângă sau dreaptă a ecranului pentru a trage elementul într-un alt ecran principal.

#### **Eliminare**

Apăsați lung elementul pe care doriți să-l ștergeți pentru activarea modului de mutare, trageți elementul spre partea de sus a pictogramei **Ștergeți** și eliberați-l după ce elementul a devenit gri.

#### **Crearea dosarelor**

Pentru a facilita organizarea aplicațiilor și comenzilor rapide din ecranul principal și bara Favorite, puteți să le adăugați într-un dosar prin așezarea lor unul peste celălalt. Pentru redenumirea unui dosar, deschideți-l și atingeți bara de titlu a acestuia pentru a introduce noul nume.

#### **Personalizarea imaginii de fundal**

Apăsațilungozonăliberădinecranulprincipalsauaccesați**Setări> Afișaj > Imagine de fundal,** pentru a personaliza imaginea de fundal.

## **1.3.6 Reglarea volumului**

## **Utilizarea tastei de volum**

Apăsați tasta **Volum**, iar apoi bara de setări rapide va apărea în partea dreaptă a ecranului pentru a vă permite să configurați modul de vibrații, modul silențios etc. Apăsați tasta **Volum** în sus sau în ios pentru a ajusta volumul media. Atingeți în pentru a comuta modul de vibrații pe modul silențios sau modul normal. De asemenea, puteți atinge pictograma s<sup>e</sup>n pentru a accesa setările pentru **Sunet**.

## **Utilizarea meniului Setări**

Trageți în jos de două ori din panoul de notificări și atingeți pictograma de setări  $\mathbb{Q}$  pentru a accesa meniul Setări, apoi atingeți opțiunea **Sunet**. Puteți seta volumul pentru sonerie, fișierele media, notificări etc., după cum doriți.

# <span id="page-23-0"></span>2 Introducerea textului

## **2.1 Prin tastatura virtuală**

## **Setări tastatură virtuală**

Atingeți fila Aplicații din ecranul principal și selectați **Setări > Sistem > Limbă și introducere de text**.

## **Modificarea orientării tastaturii virtuale**

Întoarceți telefonul într-o parte sau pe verticală pentru a modifica orientarea tastaturii virtuale. Puteți ajusta orientarea și prin modificarea setărilor (accesați **Setări > Afișaj > Rotire automată ecran**).

## **2.1.1 Tastatura Google**

"abc/ABC".

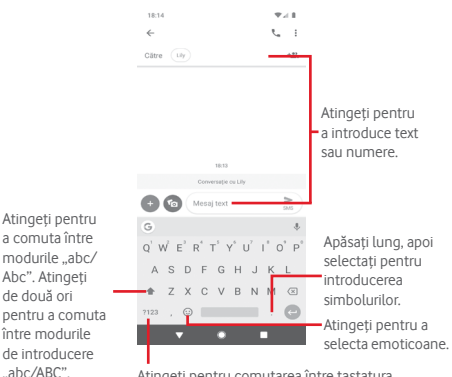

Atingeți pentru comutarea între tastatura cu simboluri și tastatura numerică.

# <span id="page-24-0"></span>**2.2 Modificare text**

Puteți modifica textul pe care l-ați introdus.

- • Apăsați lung sau atingeți de două ori partea de text pe care doriți să o modificați.
- • Trageți marginile textului selectat pentru a modifica selectarea evidențiată.
- • Vor apărea opțiunile următoare: **Decupare, Copiere, Partajare, Selectați tot.**

### **De asemenea, puteți introduce text nou**

- • Atingeți zona în care doriți să tastați sau apăsați lung pe o zonă liberă; cursorul va pâlpâi și va apărea fila. Trageți tabulatorul pentru mutarea cursorului.
- • Dacă ați selectat text, atingeți fila pentru a afișa opțiunea **Inserare**, care vă permite să inserați textul copiat anterior.

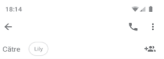

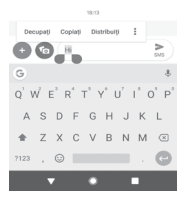

# <span id="page-25-0"></span>3 Apelul telefonic, Jurnalul de apeluri și Contacte

**3.1 Apelul telefonic**

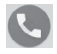

## **3.1.1 Efectuarea unui apel**

Pentru a efectua un apel când telefonul este activ, accesați ecranul principal și atingeți pictograma Telefon Q din bara Favorite.

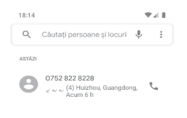

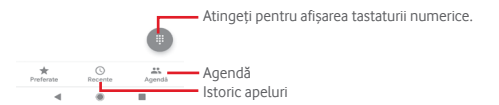

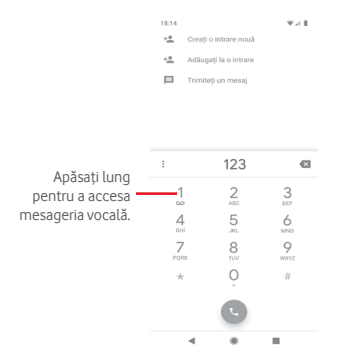

Introduceți numărul dorit direct de la tastatură sau selectați un contact din **Agendă** sau **Recente** prin atingerea filelor, apoi atingeți e pentru a efectua apelul.

Numărul introdus poate fi salvat în **Agendă** atingând .

Dacă introduceți un număr greșit, puteți șterge cifrele incorecte atingând X

Pentru a încheia un apel, atingeți ...

## **Apel internațional**

Pentru a efectua un apel internațional, apăsați lung  $0$  pentru a introduce "+", apoi introduceți prefixul internațional al țării, urmat de numărul de telefon întreg și atingeți .

## **Apel de urgență**

Dacă telefonul dvs. se află în aria de acoperire, formați numărul de urgență și atingeți pentru a efectua un apel de urgență. Acest serviciu funcționează chiar și fără o cartelă SIM și fără a tasta codul PIN.

## **3.1.2 Preluarea sau respingerea unui apel**

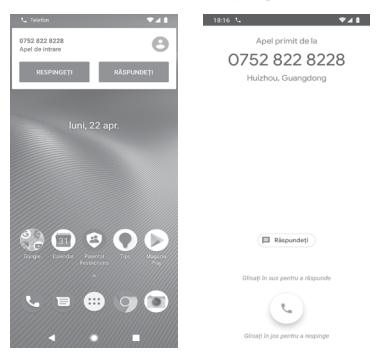

Dacă primiți un apel, în partea de sus a ecranului va apărea o fereastră de apel. Atingeți opțiunea **RESPINGERE** pentru a respinge un apel sau opțiunea **PRELUARE** pentru a-l prelua.

Atingeți fereastra de apel pentru a accesa ecranul de apel al aplicației Telefon.

În ecranul de apel al aplicației Telefon, atingeți

- • Glisați pictograma în sus pentru a prelua apelul.
- Glisati pictograma în jos pentru a respinge apelul.
- Atingeti în sus pictograma  $\overline{p}$  Raspundeți pentru a respinge apelul și a trimite un mesaj prestabilit.

Pentru a opri sunetul apelurilor primite, apăsați tasta **Volum sus/jos**.

## **3.1.3 Apelarea mesageriei vocale**

Mesageria vocală este oferită de rețeaua dvs., pentru a nu pierde apelurile. Aceasta funcționează ca un robot telefonic pe care îl puteți accesa în orice moment.

Pentru a asculta mesageria vocală, apăsați lung 1 din fila **Telefon**.

Pentru a seta numărul mesageriei vocale, atingeți tasta ; apoi **Setări > Mesagerie vocală.**

Când primiți un mesaj vocal, în bara de stare apare o pictogramă de mesagerie vocală **QO**. Deschideți panoul de notificări și atingeți **Mesaj vocal nou**.

## **3.1.4 În timpul unui apel**

Pentru a regla volumul în timpul unui apel, apăsați tasta **Volum sus/jos**.

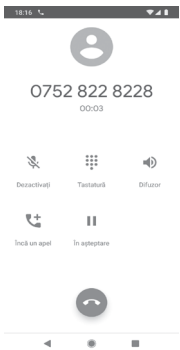

- Atingeți pentru a pune în așteptare apelul în curs. Atingeți din nou această pictogramă pentru a recupera apelul.
- Atingeți pentru a afișa tastatura.

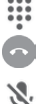

Atingeți pentru a încheia apelul în curs.

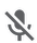

Atingeți pentru a opri sunetul apelului în curs. Atingeți din nou această pictogramă pentru a anula modul silentios.

Atingeți pentru a activa difuzorul în timpul apelului -0 în curs. Atingeți din nou această pictogramă pentru a dezactiva difuzorul.

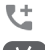

Atingeți pentru a apela alt contact.

Pentru a evita atingerea accidentală a ecranului tactil în timpul unui apel, ecranul va fi blocat automat când puneți telefonul aproape de ureche. Se va debloca când telefonul este îndepărtat de ureche.

## **3.1.5 Gestionarea mai multor apeluri**

Cu acest telefon, puteți gestiona mai multe apeluri în același timp.

## **Apelurile de conferință (1)**

Aveți posibilitatea de a configura un apel de conferință.

- • Efectuați un apel către primul participant la apelul de conferință.
- Atingeti !:
- • Introduceți numărul de telefon al persoanei pe care doriți să o adăugați la conferință și atingeți . De asemenea, puteți adăuga participanți din **APELURI** sau **AGENDĂ**.
- Atingeți î pentru a începe un apel de conferință.
- În timpul unui apel de conferință, atingeți \*\* pentru a deconecta un participant sau pentru a vorbi în particular cu unul dintre participanți. Atingeți o pentru a deconecta participantul de la conferință. Atingeți ni pentru a vorbi în particular cu participantul și a-i pune în așteptare pe ceilalți participanți.
- • Atingeți pentru a încheia apelul de conferință și a deconecta toți participanții.

## **3.1.6 Setări apeluri**

Pe ecranul telefonului, atingeți tasta și selectați **Setări**. Sunt disponibile următoarele opțiuni:

## **Opțiuni de afișare**

## **• Sortare în funcție de**

Atingeți pentru a seta afișarea contactelor în funcție de prenume sau nume.

### **• Formatul de nume**

Atingeți pentru a seta formatul numelor în funcție de prenume sau nume.

## **Sunete și vibrații**

Pentru a obține informații suplimentare și setări referitoare la sunete, consultați secțiunea **["11.6 Sunet"](#page-83-1)**.

### **Răspunsuri rapide**

Atingeți pentru modificarea răspunsurilor rapide care vor fi utilizate pentru mesaje când respingeți un apel.

## **Apelurile**

#### **Conturi pentru apelare (1)**

## **• Numerele de apelare fixă**

Numerele de apelare fixă (FDN - Fixed Dialing Number) reprezintă un mod de funcționare a cartelei SIM, în care apelurile efectuate sunt limitate la un set de numere de telefon. Aceste numere sunt adăugate la lista FDN. Cea mai comună utilizare practică a FDN este limitarea de către părinți a numerelor de telefon pe care le pot forma copiii lor.

Din motive de securitate, vi se va solicita să activați FDN introducând PIN2 SIM, care este de obicei obținut de la furnizorul de servicii sau producătorul cartelei SIM.

(1) Numai pentru dispozitive cu dual SIM, atingeți SIM1 sau SIM2 pentru acces la **Numere de apelare fixă, Redirecționarea apelurilor, Blocarea apelurilor, Setări suplimentare**.

#### **• Redirecționarea apelurilor**

Atingeți pentru a configura modul de redirecționare a apelurilor întotdeauna sau numai când sunteți ocupat, nu puteți răspunde sau nu aveți semnal.

### **• Blocarea apelurilor**

Puteți activa sau dezactiva funcția de blocare a apelurilor în cazul apelurilor efectuate și primite. Diversele opțiuni sunt următoarele:

### **Toate efectuate**

Sunt blocate toate apelurile efectuate.

### **Internaționale efectuate**

Vor fi blocate apelurile internaționale efectuate.

### **Internaționale efectuate în roaming**

Când sunteți în străinătate, apelurile internaționale efectuate vor fi blocate.

## **Toate primite**

Vor fi blocate toate apelurile primite.

## **Internaționale primite în roaming**

Când sunteți în străinătate, apelurile internaționale primite vor fi blocate.

#### **Dezactivare toate**

Dezactivați toate blocările de apeluri.

#### **Modificare parolă**

Modificați parola originală de blocare, necesară la activarea blocării apelurilor.

## **• Setări suplimentare**

#### **Număr apelant**

Se deschide o casetă de dialog în care puteți seta dacă doriți ca numărul dvs. de telefon să fie afișat când efectuați apeluri.

## **Apel în așteptare**

Atingeți pentru a primi o notificare când primiti un apel.

## **Numere blocate**

Atingeți opțiunea **ADĂUGAȚI UN NUMĂR** pentru a-l adăuga pe lista cu numere blocate și nu veți mai primi apeluri sau mesaje de la acesta.

## **Mesageria vocală**

## **• Notificări**

Atingeți pentru a seta notificările când primiți un mesaj vocal.

### **• Setări avansate**

## **Serviciu**

Se deschide o casetă de dialog în care puteți selecta serviciul de mesagerie vocală al furnizorului dvs. sau un alt serviciu.

## **Configurarea**

Dacă utilizați serviciul de mesagerie vocală al furnizorului dvs., se deschide o casetă de dialog în care puteți introduce numărul de telefon care va fi utilizat pentru ascultarea mesajelor vocale și gestionarea acestora.

## **Accesibilitate**

Atingeți pentru a selecta **modul TTY**.

## **Identificarea apelantului și apelanți nedoriți**

Atingeți pentru a activa/dezactiva funcția **Identificarea apelantului și apelanți nedoriți** când primiți un apel.

## **Locuri din apropiere**

Atingeți pentru a activa/dezactiva funcția **Locuri din apropiere**, care va utiliza locația dvs. pentru a găsi locuri din apropiere care corespund căutării dvs.

## **• Rezultate de căutare personalizate**

Atingeți pentru a activa/dezactiva funcția **Rezultate de căutare personalizate**, care îmbunătățește rezultatele din istoricul căutărilor.

## <span id="page-33-0"></span>**• Cont Google**

Atingeți pentru a adăuga contul dvs. Google care să fie utilizat pentru funcția **Locuri din apropiere**.

## **• Permisiunea privind locația este respinsă**

Atingeți pentru a activa/dezactiva permisiunea pentru locație, iar căutarea de locuri din apropiere va funcționa cu permisiunea privind locația.

# **3.2 Apeluri recente**

Puteți vedea istoricul apelurilor prin atingerea opțiunii : din ecranul aplicației Telefon.

Atingeți un contact sau număr pentru vizualizarea informațiilor sau a altor opțiuni.

Puteți să afișați informații detaliate despre un apel, să efectuați un nou apel sau să trimiteți mesaje către un contact sau un număr ori puteți adăuga numere în aplicația **Agendă** (posibil numai pentru numerele de telefon nesalvate) etc.

Atingeți fotografia +<sup>e</sup> pentru a adăuga numere în Agendă.

Pentru a sterge întregul istoric al apelurilor, atingeți tasta : din ecranul aplicației Telefon și atingeți opțiunea **Ștergeți contacte frecvente.**

# **3.3 Agendă**

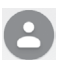

Puteți vedea și crea contacte în telefonul dvs. și le puteți sincroniza cu contactele din contul Gmail sau alte aplicații de pe web sau din telefon.

## **3.3.1 Afișarea contactelor dvs.**

Pentru a accesa **aplicația** Agendă, atingeți fila Aplicații din ecranul principal, apoi selectați opțiunea **Agendă**.

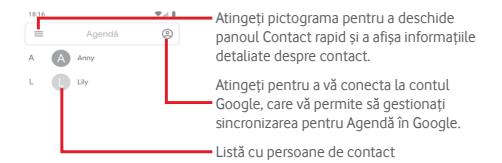

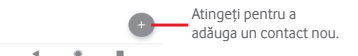

Atingeți tasta igentru a afișa meniul de opțiuni al listei de contacte.

Sunt disponibile următoarele opțiuni:

## **Agendă**

Atingeți pentru a vedea contactele.

## **Activare temă întunecată**

Atingeți pentru a comuta ecranul pe tema întunecată.

## **Setări**

**• Informațiile dvs.**

Configurați profilul dvs.

**• Conturi**

Gestionați setările de sincronizare pentru diferite conturi.

## **• Sortare în funcție de**

Atingeți pentru a seta afișarea contactelor în funcție de prenume sau nume.

#### **• Formatul de nume**

Atingeți pentru a seta formatul numelor în funcție de prenume sau nume.

#### **• Contul implicit pentru contactele noi**

Gestionați contul implicit pentru contactele noi.

#### **• Nume fonetic**

Atingeți pentru a seta afișarea sau ascunderea transcrierii fonetice a numelui.

#### **• Importare/Exportare**

Importați sau exportați contacte între fișierul vcf sau cartela SIM.

#### **• Numere blocate**

Adăugați numere ca numere blocate și nu veți mai primi apeluri sau mesaje de la acestea.

#### **Ajutor și feedback**

Atingeți pentru a obține mai multe informații despre Agendă.
# **3.3.2 Adăugarea unui contact**

Atingeți fila Aplicații din ecranul principal, selectați opțiunea Agendă, apoi atingeți pictograma din lista de contacte pentru a crea un contact nou.

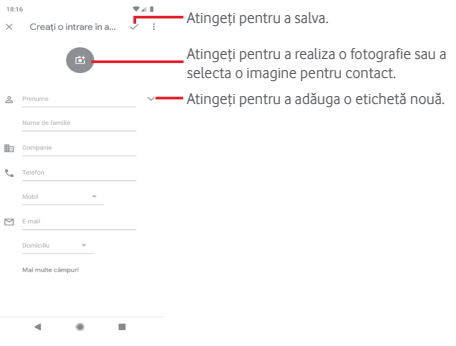

Când ați terminat, atingeți v pentru a salva.

Pentru a închide fără salvare, puteți atinge  $\times$ , apoi opțiunea **Renunțați**.

### **Adăugare/ștergere din Favorite**

Pentru a adăuga un contact la lista de favorite, puteți atinge un contact pentru a afișa detaliile, apoi atingeți  $\sqrt{\chi}$ .

Pentru eliminarea unui contact din favorite, atingeți din ecranul cu detaliile contactului.

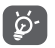

Numai contactele din telefon și cont se pot adăuga la favorite.

# **3.3.3 Modificarea contactelor dvs.**

Pentru a modifica datele unui contact, atingeți tasta o în ecranul cu detaliile contactului**.** Când ați terminat, atingeți .

## **Schimbați numărul de telefon implicit al unui contact**

Numărul de telefon implicit (numărul care are prioritate când efectuați un apel sau trimiteți un mesaj) va fi afișat întotdeauna sub numele contactului.

Pentru a modifica numărul de telefon implicit, apăsați lung numărul pe care dorițisă-lsetați ca număr implicit din ecranul cu detaliile contactului, apoiselectați **Setare ca numărimplicit**. Un va apărea după număr.

Opțiunea este disponibilă numai când contactul are mai multe numere.

### **Ștergerea unui contact**

Pentru a șterge un contact, atingeți și **Ștergeți** din ecranul cu detaliile contactului.

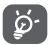

Contactul pe care l-ați șters va fi șters și din alte aplicații de pe telefon sau de pe web la următoarea sincronizare a telefonului.

# **3.3.4 Comunicarea cu contactele dvs.**

Din ecranul cu detaliile contactului, puteți comunica cu contactele dvs., efectuând un apel sau trimițând un mesaj.

Pentru a efectua un apel, atingeți numărul de telefon.

Pentru a trimite un mesaj, atingeți pictograma  $\blacksquare$  din partea dreaptă a numărului.

# **Utilizați opțiunea Contact rapid pentru Android**

Atingeți imaginea unui contact pentru a deschide aplicația Contact rapid pentru Android, apoi atingeți numărul sau  $p$ ictograma  $\blacksquare$  pentru a alege modul de conectare dorit.

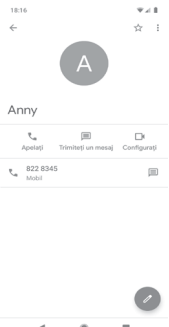

Pictogramele disponibile pe panoul Contact rapid depind de informațiile pe care le aveți pentru contactul respectiv și de aplicațiile/conturile de pe telefonul dvs.

### **Partajarea agendei**

Puteți distribui unul sau mai multe contacte altor persoane prin Bluetooth, Gmail etc.

Pentru a face acest lucru, atingeți contactul pe care doriți să-l partajați, atingeți tasta **și opțiunea Partajare** din ecranul cu detaliile contactelor, apoi selectați aplicația prin care să se efectueze această acțiune.

# **3.3.5 Sincronizarea contactelor din mai multe conturi**

Contactele, datele sau alte informații pot fi sincronizate din mai multe conturi, în funcție de aplicațiile instalate pe telefonul dvs.

Pentru a adăuga un cont, atingeți & în bara de setări rapide pentru a accesa meniul **Setări**, apoi atingeți **Conturi**.

Vi se va solicita să selectați tipul de cont pe care doriți să-l adăugați, cum ar fi Google, Exchange etc.

La fel ca în cazul configurării altor conturi, trebuie să introduceți informații detaliate, cum ar fi numele de utilizator, parola etc.

Puteți elimina un cont pentru a-l șterge din telefonul dvs. împreună cu toate informațiile asociate. Deschideți ecranul **Conturi,** atingeți contul pe care doriți să-l ștergeți, apoi atingeți opțiunea **ELIMINAȚI CONTUL** pentru a confirma.

### **Sincronizare**

Pentru a sincroniza un cont în ecranul **Conturi**, atingeți de lângă opțiunea Sincronizare automată date.

# 4 Mesagerie și e-mail

# **4.1 Mesagerie**

 $10.13$ 

Telefonul poate crea, modifica și primi mesaje chat, SMS și MMS. Accesați pagina principală și atingeți pictograma din bara Favorite, dacă aceasta este disponibilă, sau atingeți fila Aplicații din ecranul principal, iar apoi  $\blacksquare$ 

# **4.1.1 Crearea unui mesaj nou**

 $\sim$   $\sim$ 

Din ecranul cu lista de mesaje, atingeți pictograma de mesaj nou pentru a crea mesaje text/multimedia noi.  $F<sub>1</sub>$ 

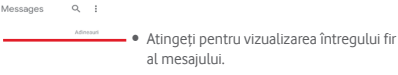

• Apăsați lung pe firul mesajului pentru a accesa alte opțiuni disponibile pentru acest contact.

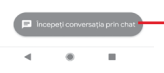

Atingeți pentru a crea un mesaj nou sau o conversație nouă în grup.

### **Trimiterea unui mesaj text**

Introduceți numărul de telefon mobil al destinatarului în bara pentru destinatari sau atingeți +<sup>o</sup> pentru adăugarea destinatarilor, apoi atingeți bara de conținut pentru introducerea textului mesajului. Când ați terminat, atingeți  $\triangleright$  pentru a trimite mesajul text.

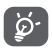

Un mesaj SMS care conține mai mult de 160 de caractere va fi considerat ca mai multe mesaje SMS. Literele speciale (de exemplu cu diacritice) vor crește dimensiunea SMS-ului, ceea ce poate duce la trimiterea mai multor mesaje SMS către destinatar.

## **Trimiterea unui mesaj multimedia**

Mesajele MMS vă dau posibilitatea să trimiteți videoclipuri, imagini, fotografii, animații, diapozitive sau fișiere audio către alte telefoane compatibile sau la adrese e-mail.

Un SMS va fi convertit automat în MMS dacă sunt anexate fișiere media (imagine, fișier video, fișier audio etc.) sau sunt adăugate un subiect sau adrese e-mail.

Pentru a trimite un mesaj multimedia, introduceți numărul de telefon al destinatarului în bara pentru destinatari, atingeți bara pentru conținut și introduceți textul mesajului. Atingeți (+ pentru a accesa opțiunile de anexare și selectați imaginea, locația, fișierul audio sau alte elemente pe care doriți să le anexați.

Când ați terminat, atingeți > pentru a trimite mesajul multimedia.

### **Opțiuni de anexare:**

Atingeți pentru a selecta o emotigramă pe care doriți să o anexați.

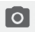

Atingeți pentru a realiza o fotografie sau înregistra un material video.

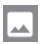

Accesați Fotografiile, Galeria sau Managerul de fișiere pentru a selecta fotografia pe care doriți să o anexați.

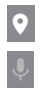

Atingeți pentru a selecta și partaja locația dvs.

Atingeți lung butonul de înregistrare a mesajului vocal pentru a înregistra un mesaj vocal pe care să-l anexați.

# **4.1.2 Gestionarea mesajelor**

Când primiți un mesaj nou, va apărea pictograma  $\mathbf{r}$  în bara de stare, ca notificare. Trageți în jos bara de stare pentru a deschide panoul de notificări, apoi atingeți mesajul nou pentru a-l deschide. O altă opțiune este să accesați și să atingeți mesajul nou pentru a-l deschide.

Mesajele sunt afișate sub forma unei conversații.

Pentru a răspunde la un mesaj, atingeți mesajul în curs pentru a accesa ecranul de compunere a mesajelor, introduceți textul, apoi atingeți  $\triangleright$ .

Dacă atingeți lung mesajul în ecranul cu detaliile privind mesajul, vor apărea următoarele opțiuni:

G Atingeți pentru a arhiva mesajul actual.

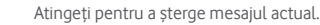

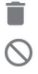

Atingeți pentru a bloca numărul actual și nu veți mai primi apeluri și mesaje de la acesta.

# **4.1.3 Ajustarea setărilor mesajelor**

În ecranul cu lista de mesaje, atingeți tasta ; si selectați opțiunea **Setări**.

# **Aplicație pentru SMS implicită**

Atingeți pentru a schimba aplicația implicită pentru SMS.

# **Notificări**

Atingeți pentru a activa sau dezactiva notificările pentru **Mesaje**.

#### **• Comportament**

Atingeți pentru a alege comportamentul de notificare pentru mesajele primite.

#### **• Sunet**

Atingeți pentru a alege sunetele de notificare pentru mesajele primite.

#### **• Vibrații**

Atingeți pentru a activa sau dezactiva notificările prin vibrații pentru mesajele primite.

#### **• Lumină intermitentă**

Atingeți pentru a activa sau dezactiva o lumină intermitentă când primiți un mesaj.

#### **• Afișare punct de notificări**

Atingeți pentru a afișa sau nu un punct de notificări în **Mesaje** când primiți un mesaj.

#### **• Prioritate față de modul Nu deranjați**

Atingeți pentru a activa sau dezactiva notificarea când Nu deranjați este activat pentru mesajele primite.

#### **• Setări suplimentare în aplicație**

Atingeți pentru a configura setări suplimentare pentru **Mesaje**.

#### **Redarea sunetelor la trimiterea mesajelor**

Atingeți pentru activa sau dezactiva sunetele pentru mesaje când trimiteți un mesaj.

#### **Țara în care vă aflați în prezent**

Atingeți pentru a alege țara în care vă aflați în prezent.

#### **Previzualizări automate linkuri**

### **• Afișare previzualizări în mesaje**

Atingeți pentru a activa sau dezactiva previzualizările când primiți un mesaj cu un link.

### **• Descarcă previzualizări doar prin Wi-Fi**

Atingeți pentru a permite sau nu previzualizările linkurilor de descărcare prin Wi-Fi.

#### **Avansat**

#### **• Mesagerie de grup**

Bifați caseta de selectare pentru a trimite același mesaj la mai mulți destinatari.

### **• Descărcare automată MMS**

Atingeți pentru a activa sau dezactiva descărcarea completă a mesajelor MMS în telefon.

### **• Descărcați automat mesajul MMS când vă aflați în roaming**

Atingeți pentru a activa sau dezactiva descărcarea automată a mesajelor MMS complete când vă aflați în roaming.

#### **• Utilizarea caracterelor simple**

Atingeți pentru a activa sau dezactiva utilizarea caracterelor simple în mesaje MMS.

### **• Primirea de rapoarte de trimitere a mesajelor SMS**

Atingeți pentru a activa sau dezactiva obținerea de rapoarte de transmitere a SMS-urilor când este transmis mesajul SMS.

### **• Alerte de urgență wireless**

Atingeți pentru a accesa setările privind alertele wireless.

#### **• Mesaje cartelă SIM**

Atingeți pentru a afișa mesajele stocate pe cartela SIM.

### **• Număr de telefon**

Atingeți pentru a afișa numărul de telefon.

# **4.2 Gmail**

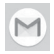

Când configurați telefonul pentru prima dată, puteți alege să utilizați un cont Gmail existent sau să creați un cont e-mail nou.

Fiind un serviciu e-mail web oferit de Google, contul Gmail este configurat în momentul primei setări a telefonului dvs. Contul Gmail de pe telefonul dvs. poate fi sincronizat automat cu contul dvs. Gmail de pe internet. Spre deosebire de alte tipuri de conturi e-mail, în Gmail, fiecare mesaj și răspunsurile la acesta sunt grupate în ecranul cu mesaje primite ca o singură conversație. Toate e-mailurile sunt organizate în funcție de etichete, nu pe bază de dosare.

#### **Accesarea Gmail**

Din ecranul principal, atingeți fila Aplicație pentru a accesa lista cu aplicații, apoi atingeți **Gmail**.

Gmail afișează mesajele și conversațiile dintr-un singur cont Gmail pe rând. Dacă aveți mai multe conturi, puteți adăuga unul atingând pictograma șiselectând opțiunea **Setări** din ecranul cu mesaje primite, apoi atingând **Adăugați un cont**. În afară de contul Gmail, puteți adăuga sau configura și conturi e-mail externe selectând Cont personal (IMAP/POP) sau Exchange. Când ați terminat, puteți comuta între conturi atingând numele contului din ecranul cu mesaje primite, după care puteți selecta contul pe care doriți să-l afișați.

### **Crearea și trimiterea de e-mailuri**

- 1 Atingeti **-** din ecranul cu mesaje primite.
- 2 Introduceți adresele e-mail ale destinatarilor în câmpul **Către**.
- 3 Dacă este cazul, atingeți pictograma meniului în care apare **Adăugați Cc/Bcc** pentru a adăuga o copie sau o copie secretă la mesaj.
- 4 Introduceți subiectul și conținutul mesajului.
- 5 Atingeți pictograma și selectați opțiunea **Anexare fișier** pentru a anexa un fișier.

6 În final, atingeți pictograma  $\rightarrow$  pentru a trimite mesajul.

7 Dacă nu doriți să trimiteți mesajul e-mail imediat, puteți să atingeți pictograma , apoi opțiunea **Salvați schița** sau atingeți pictograma **Înapoi** pentru a salva o copie. Pentru a afișa schița, atingeți numele contului dvs. astfel încât să apară toate etichetele, apoi selectați opțiunea **Schițe**.

Dacă nu doriți să trimiteți sau să salvați mesajul e-mail, puteți atinge pictograma , apoi opțiunea **Renunțați**.

Pentru adăugarea unei semnături la mesajele trimise prin e-mail, atingeți pictograma , apoi opțiunea **Setări** din ecranul cu mesaje primite, alegeți un cont și atingeți opțiunea **Semnătură**.

### **Primirea și citirea e-mailurilor dvs.**

Când sosește un e-mail nou, veți fi notificat printr-o sonerie sau prin vibrații și va apărea o pictogramă **pe apartului** pe bara de stare.

Atingeți și trageți în jos bara de stare pentru a afișa panoul de notificări și atingeți e-mailul nou pentru a-l citi. De asemenea, puteți să deschideți eticheta Mesaje primite din Gmail și să atingeți e-mailul nou pentru a-l citi.

Puteți căuta un e-mail după expeditor, destinatar, subiect etc.

Introduceți în caseta de căutare cuvântul cheie pentru care doriți să efectuați o căutare și atingeți tasta  $\circledcirc$  pe tastatura aplicației software.

#### **Răspunsul la e-mailuri sau trimiterea mai departe a acestora**

**• Răspuns**

Când afișați un e-mail, atingeți contru a răspunde la acesta.

**• Răspuns la toți**

Atingeți de lângă și selectați **Răspuns la toți** pentru a trimite un mesaj tuturor persoanelor din grup.

#### **• Redirecționare**

Atingeți de lângă și selectați **Redirecționare** pentru a redirecționa e-mailul primit către alte persoane.

# 5 Calendar, Ceas cu alarmă și Calculator

# **5.1 Calendar**

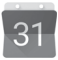

Utilizați calendarul pentru a monitoriza ședințele importante, întâlnirile etc.

Pentru a accesa această funcție, atingeți fila Aplicații din ecranul principal, apoi atingeți **Calendar**.

# **5.1.1 Vizualizare în moduri multiple**

Pentru a modifica modul de afișare a calendarului, atingeți data pentru a accesa modul de afișare lunar sau atingeți pictograma și selectați **Program, Zi, 3 zile, Săptămână** sau **Lună** pentru a accesa diferite moduri de afisare. Atingeți pictograma pentru a reveni la afișarea datei de astăzi.

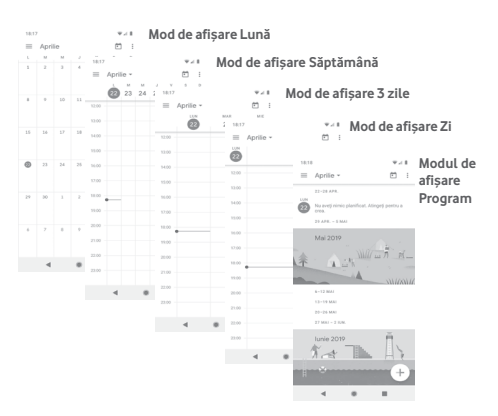

# **5.1.2 Crearea de evenimente noi**

Puteți adăuga evenimente noi în orice mod de vizualizare a Calendarului.

- $\bullet$  Atingeti  $\perp$ .
- • Completați toate informațiile necesare pentru acest eveniment nou. Dacă este vorba de un eveniment care durează întreaga zi, puteți selecta **Întreaga zi**.

Când ați terminat, atingeți **Salvare** din partea de sus a ecranului.

# **Ștergerea sau modificarea unui eveniment**

Pentru a edita un eveniment, atingeți pictograma pentru a edita evenimentul.

Pentru a șterge un eveniment, atingeți pictograma ;, apoi atingeți **Ștergere** pentru a șterge evenimentul.

# **5.1.3 Memento eveniment**

Dacă este setat un memento pentru un eveniment, pictograma reprezentând evenimentul viitor  $\sqrt{\frac{31}{31}}$ va apărea în bara de stare ca o notificare când sosește momentul mementoului.

Atingețiși trageți în jos bara de stare pentru a deschide panoul de notificări și atingeți numele evenimentului pentru a afișa lista de notificări din Calendar.

# **5.2 Ceas**

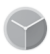

Telefonul dvs. mobil are un ceas integrat.

Pentru a accesa această funcție, atingeți fila Aplicații din ecranul principal, apoi atingeți **Ceas**.

Atingeți pictograma <sup>o pentru a adăuga sau seta o alarmă.</sup>

# **5.2.1 Setarea unei alarme**

Din ecranul **Ceas**, atingeți ® pentru a accesa ecranul **Alarme**, apoi atingeți pentru a adăuga o alarmă nouă. Vor apărea următoarele opțiuni:

#### **• Ora**

Atingeți numerele pentru a seta ora pentru alarmă.

Atingeți de lângă ora setată pentru a activa/dezactiva această alarmă.

### **• Repetare**

Bifați caseta de selectare pentru a activa **Repetarea**, apoi atingeți pentru a selecta zilele în care doriți ca alarma să se declanșeze.

## **• Sonerie**

Atingeți pentru a selecta soneria pentru alarmă.

# **• Vibrații**

Bifați caseta de selectare pentru a activa sau dezactiva vibrațiile.

## **• Etichetă**

Atingeți pentru a seta un nume pentru alarmă.

Pentru a șterge alarma selectată, atingeți o alarmă existentă, apoi  $picture$  pictograma  $\overline{Im}$ .

# **5.2.2 Ajustarea setărilor alarmei**

Atingeți pictograma și accesați **Setări** din ecranul **Ceas**. În meniul **Setări**, veți avea la dispoziție următoarele opțiuni:

### **Ceas**

# **• Stil**

Atingeți pentru a seta stilul **Analog** sau **Digital**.

# **• Afișare oră cu secunde**

Atingeți comutatorul pentru a afișa ora și secundele.

## **• Afișare automată a orei de acasă**

Atingeți comutatorul pentru a seta ora de acasă când vă aflați în străinătate.

### **• Fus orar de acasă**

Atingeți pentru a seta fusul orar de acasă.

### **• Modificare dată și oră**

Atingeți pentru a seta data și ora.

#### **Alarme**

### **• Silențios după**

Atingeți pentru a seta timpul până ce sunetul alarmei se oprește.

### **• Durată amânare**

Atingeți pentru a selecta durata de amânare.

### **• Volum alarmă**

Atingeți pentru a seta volumul alarmei.

### **• Creștere treptată a volumului**

Atingeți pentru a seta alarma pentru a crește treptat volumul.

### **• Butoanele de volum**

Atingeți pentru a alege **Controlul volumului**, **Amânați** sau **Renunțați** ca butoane de volum.

### **• Începeți săptămâna cu ziua de**

Atingeți pentru a selecta prima zi a săptămânii în funcție de preferințele dvs., putând alege între **Sâmbătă, Vineri, Duminică** sau **Luni**.

#### **Temporizatoare**

### **• Sonerie temporizator**

Atingeți pentru a selecta sunetul temporizatorului.

### **• Creștere treptată a volumului**

Atingeți pentru a seta sunetul pentru a crește treptat volumul.

#### **• Vibrație temporizator**

Atingeți pentru a activa vibrația pentru temporizator.

### **Economizor de ecran**

**• Stil**

Atingeți pentru a selecta stilul economizorului dvs. de ecran.

#### **• Mod nocturn**

Atingeți pentru a activa modul Noapte.

# **5.3 Calculator**

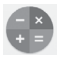

Cu ajutorul calculatorului, puteți rezolva numeroase probleme matematice.

Pentru a accesa această aplicație, atingeți fila Aplicații din ecranul principal, apoi atingeți **Calculator**.

Există două panouri disponibile: Panoul de bază și Panoul avansat.

Pentru a comuta între panouri, selectați una dintre următoarele două modalități:

- • Atingeți și trageți ecranul de bază spre stânga, pentru a deschide Panoul avansat.
- • O altă opțiune este să întoarceți telefonul orizontal din panoul de bază pentru a deschide panoul Avansat (1).

Pentru a vizualiza istoricul calculării, atingeți tasta ; apoi selectați **Istoric**.

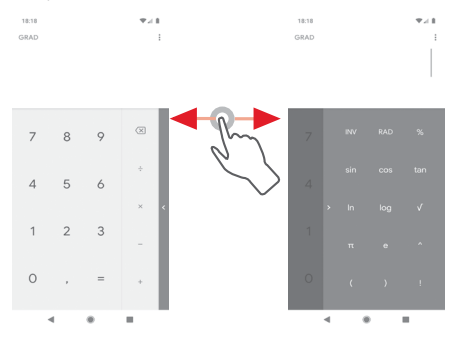

(1) Dacă opțiunea din "**Setări\Afișaj\Rotire automată ecran**" este dezactivată, acest element nu va apărea.

# 6 Conectarea

Telefonul se poate conecta la internet utilizând fie rețele GPRS/ EDGE/3G/4G, fie o rețea Wi-Fi.

# **6.1 Conectarea la internet**

# **6.1.1 GPRS/EDGE/3G/4G**

Prima dată când porniți telefonul cu cartela SIM introdusă, acesta își va configura automat serviciul de rețea mobilă: GPRS, EDGE sau 3G sau 4G. Dacă rețeaua nu este conectată, puteți activa conexiunea de **Date mobile** în **Setări > Rețea și internet > Rețea mobilă**.

Pentru a vedea conexiunea la rețea utilizată, atingeți fila Aplicații din ecranul principal, apoi atingeți **Setări > Rețea și internet > Rețea mobilă > Numele punctelor de acces**.

### **Crearea unui nou punct de acces**

O nouă conexiune mobilă poate fi adăugată în telefonul dvs. urmând pașii de mai jos:

- 1 Atingeti  $\frac{1}{2}$  în bara de setări rapide pentru a accesa meniul **Setări**.
- 2 Atingeți **Rețea și internet > Rețea mobilă > Numele punctelor de acces**.
- 3 Apoi atingeți tasta + pentru a adăuga un nume de punct de acces nou.
- 4 Introduceți informațiile privind numele de punct de acces necesare.
- 5 Când ați terminat, atingeți tasta și opțiunea **Salvați**.

### **Activarea sau dezactivarea roamingului de date**

Când sunteți în roaming, puteți decide să vă conectați la/ deconectați de la un serviciu de date.

- 1 Atingeți  $\mathbb{S}$  în bara de setări rapide pentru a accesa meniul **Setări**.
- 2 Atingeți **Rețea și internet > Rețea mobilă**.
- 3 Atingeți pentru activarea sau dezactivarea roamingului de date.
- 4 Când roamingul de date este dezactivat, puteți efectua în continuare schimburi de date cu o conexiune Wi-Fi (consultați secțiunea "**6.1.2 Wi-Fi**").

Când vă aflați în afara țării, în bara de notificări va apărea un panou fix pentru a vă permite să activați sau să dezactivați serviciul.

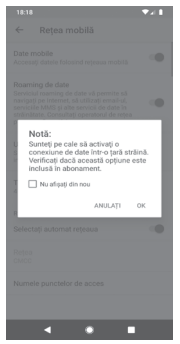

### **6.1.2 Wi-Fi**

Vă puteți conecta la internet când telefonul dvs. se află în aria de acoperire a unei rețele wireless. Wi-Fi poate fi folosit pe un telefon chiar și fără cartela SIM introdusă.

#### **Pornirea funcției Wi-Fi și conectarea la o rețea wireless**

- 1 Atingeți în bara de setări rapide pentru a accesa meniul **Setări,** apoi atingeți opțiunea **Rețea și internet > Wi-Fi.**
- 2 Atingeți comutatorul pentru a activa/dezactiva funcția Wi-Fi.
- 3 Activați funcția Wi-Fi: în secțiunea rețele Wi-Fi, vor fi afișate informații detaliate despre toate rețelele Wi-Fi detectate.

4 Atingeți o rețea Wi-Fi pentru a vă conecta la aceasta. Dacă rețeaua selectată este securizată, va trebui să introduceți o parolă sau alte date de identificare (pentru detalii, contactați operatorul de rețea). Când ați terminat, atingeți opțiunea **CONECTARE.**

### **Adăugarea unei rețele Wi-Fi**

Când funcția Wi-Fi este activată, puteți adăuga rețele Wi-Fi noi.

- 1 Atingeți  $\mathcal{B}_3$  în bara de setări rapide pentru a accesa meniul **Setări**.
- 2 Atingeți opțiunea **Rețea și internet > Wi-Fi**, apoi opțiunea **Adăugați o rețea**.
- 3 Introduceți numele rețelei și orice informații necesare despre rețea.
- 4 Atingeți **CONECTARE**.

După ce ați reușit să vă conectați, telefonul dvs. se va conecta automat data viitoare când vă veți afla în raza acestei rețele.

# **Uitarea unei rețele Wi-Fi**

Următorii pași previn conectarea automată la rețele pe care nu mai doriți să le utilizați.

- 1 Porniți funcția Wi-Fi, dacă nu este deja pornită.
- 2 În ecranul Wi-Fi, atingeți numele rețelei salvate.
- 3 Atingeți opțiunea **UITAȚI**.

# **6.2 Chrome**

Puteți naviga pe web utilizând browserul Chrome.

Pentru a naviga pe internet, accesați ecranul principal și atingeți pictograma Chrome @ din bara Favorite.

# **Saltul la o pagină web**

Din ecranul browserului Chrome, atingeți caseta URL din partea de sus, introduceți adresa paginii web, apoi atingeți $\Theta$  pentru a confirma.

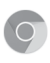

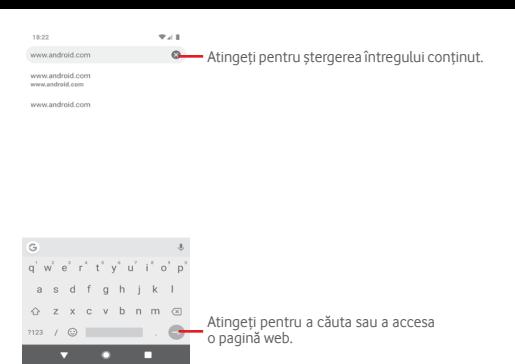

# **6.3 Conectarea la dispozitive Bluetooth**

Bluetooth este o tehnologie de comunicații fără fir pe rază scurtă, pe care o puteți utiliza pentru a face schimb de date sau a vă conecta la alte dispozitive Bluetooth în diverse scopuri.

Pentru a accesa această funcție, atingeți @ din bara de setări rapide pentru a accesa meniul **Setări**, apoi atingeți **Dispozitive conectate > Preferințe conexiune > Bluetooth.** Dispozitivul dvs. și altele disponibile vor apărea pe ecran.

### **Activarea funcției Bluetooth**

- 1 Atingeti  $\binom{3}{2}$  în bara de setări rapide pentru a accesa meniul **Setări,** apoi atingeți **Dispozitive conectate > Preferințe conexiune > Bluetooth.**
- 2 Atingeți pentru activarea sau dezactivarea **Bluetooth**.

Pentru ca telefonul dvs. să poată fi recunoscut mai ușor, îi puteți da un nume nou care va fi vizibil pentru ceilalți.

- 1 Atingeti & în bara de setări rapide pentru a accesa meniul **Setări**.
- 2 Atingeți **Dispozitive conectate > Preferințe conexiune > Bluetooth**.
- 3 Atingeți **Nume dispozitiv**.
- 4 Introduceți un nume și atingeți opțiunea **REDENUMIȚI** pentru a confirma.

### **Cuplarea/conectarea telefonului dvs. la un dispozitiv Bluetooth**

Pentru a face schimb de date cu un alt dispozitiv, trebuie să porniți Bluetooth-ul și să cuplați telefonul dvs. la dispozitivul Bluetooth cu care doriți să faceți schimb de date.

- 1 Atingeti  $\frac{1}{2}$  în bara de setări rapide pentru a accesa meniul **Setări**.
- 2 Atingeți **Împerechere dispozitiv nou** direct sau atingeți **Dispozitive conectate > Preferințe conexiune > Bluetooth**.
- 3 **Împerecheați un dispozitiv nou**.
- 4 Atingeți un dispozitiv Bluetooth pe care doriți să-l cuplați cu telefonul dvs.
- 5 Va apărea o casetă de dialog; atingeți opțiunea **CUPLARE** pentru a confirma.
- 6 În cazul în care cuplarea se efectuează cu succes, telefonul dvs. se conectează la dispozitiv.

### **Deconectarea/decuplarea de la un dispozitiv Bluetooth**

- 1 Atingeți  $\frac{1}{2}$  de lângă numele dispozitivului de la care doriți să decuplați telefonul.
- 2 Atingeți opțiunea **UITAȚI**.

# **6.4 Conectarea la un computer prin USB**

Prin cablul USB, puteți transfera fișiere media sau alte fișiere între telefon și computer.

Pentru conectare:

• Utilizați cablul USB furnizat împreună cu telefonul pentru a conecta telefonul la un port USB al computerului. Veți primi o notificare de conectare a cablului USB.

• Deschideți panoul cu notificări și atingeți opțiunea **Transfer fișiere prin USB activat**, apoi, din caseta de dialog următoare, selectați modul în care doriți să transferați fișierele.

### **Pentru a localiza datele pe care le-ați transferat sau descărcat în memoria internă:**

1 Atingeți fila Aplicații din ecranul principal pentru a deschide lista de aplicații.

### 2 Atingeți **Manager fișiere**.

Toate datele descărcate sunt stocate în dosarul **Manager de fișiere**, unde puteți vedea fișiere media (imagini, videoclipuri, muzică și altele), puteți redenumi fișiere, instala aplicații pe telefon etc.

# **6.5 Scoaterea cartelei microSD din telefonul dvs. în siguranță**

Cartela microSD poate fi scoasă din telefonul dvs. în orice moment în care telefonul este oprit. Pentru a scoate cartela microSD în timp ce telefonul este pornit, trebuie să dezinstalați mai întâi cartela de stocare din telefon, pentru a preveni coruperea sau deteriorarea cartelei de stocare.

### **Scoaterea unei cartele microSD**

- 1 Atingeti  $\frac{1}{2}$ în bara de setări rapide pentru a accesa meniul **Setări**.
- 2 Atingeți **Mediu de stocare > Cartelă SD.**
- 3 Atingeți și selectați **Setări de stocare**.
- 4 Atingeți butonul **SCOATERE** pentru a confirma.

În plus, puteți atinge pur și simplu pictograma  $\triangle$  de lângă **Cartelă SD** pentru a o scoate.

Indiferent de soluția aleasă, puteți scoate în siguranță cartela microSD din telefon.

### **Formatarea cartelei microSD**

1 Atingeti  $\frac{1}{2}$  în bara de setări rapide pentru a accesa meniul **Setări**.

- 2 Atingeți **Mediu de stocare > Cartelă SD.**
- 3 Atingeți și selectați **Setări de stocare > Formatare**.
- 4 Atingeți **FORMATARE CARTELĂ SD** pentru a confirma, apoi atingeți **Terminat** pentru a finaliza formatarea.

# **6.6 Partajarea conexiunii de date mobile a telefonului**

Puteți partaja conexiunea de date mobile a telefonului dvs. cu un singur computer printr-un cablu USB (partajare conexiune prin USB) sau cu un număr de până la opt dispozitive simultan, fie transformând telefonul într-un hotspot Wi-Fi mobil, fie prin Bluetooth.

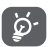

Partajarea de date poate genera costuri suplimentare din partea operatorului de rețea. Costuri suplimentare pot fi percepute de asemenea în zonele de roaming.

### **Partajarea conexiunii de date a telefonului dvs. prin USB**

Utilizați cablul USB furnizat împreună cu telefonul pentru a conecta telefonul la un port USB al computerului dvs.

- 1 Atingeți ® în bara de setări rapide pentru a accesa meniul **Setări**.
- 2 Atingeți **Rețea și internet > Hotspot și partajare conexiune**.
- 3 Atingeți comutatorul de lângă **Tethering prin USB** pentru activare sau dezactivare.

**Partajarea conexiunii de date a telefonului dvs. prin Bluetooth**

- 1 Atingeți & în bara de setări rapide pentru a accesa meniul **Setări**.
- 2 Atingeți **Rețea și internet > Hotspot și partajare conexiune**.
- 3 Atingeți comutatorul de lângă **Tethering prin Bluetooth** pentru a-l activa sau dezactiva.

### **Partajarea conexiunii de date a telefonului dvs. ca hotspot mobil Wi-Fi**

- 1 Atingeți  $\binom{2}{3}$  în bara de setări rapide pentru a accesa meniul **Setări**.
- 2 Atingeți **Rețea și internet >Hotspot și partajare conexiune > Hotspot Wi-Fi.**
- 3 Atingeți comutatorul de lângă **Hotspot Wi-Fi** pentru activare sau dezactivare.

### **Redenumirea sau securizarea hotspotului dvs. mobil**

Când hotspotul Wi-Fi mobil este activat, puteți modifica numele rețelei Wi-Fi a telefonului dvs. (SSID) și puteți securiza rețeaua Wi-Fi.

- 1 Atingeți  $\binom{2}{3}$  în bara de setări rapide pentru a accesa meniul **Setări**.
- 2 Atingeți **Rețea și internet >Hotspot și partajare conexiune > Hotspot Wi-Fi.**
- 3 Atingeți **Denumire hotspot** pentru a schimba SSID rețea.
- 4 Atingeți **Securitate** pentru a selecta accesul protejat pentru securitatea rețelei dvs.
- 5 Atingeți **Parolă hotspot** pentru a schimba parola hotspotului dvs.
- 6 Atingeti comutatorul pentru a porni sau opri hotspotul automat.

# **6.7 Conectarea la rețelele private virtuale**

Rețelele private virtuale (VPN) vă permit să vă conectați la resursele din interiorul unei rețele locale securizate, din afara rețelei respective. Rețelele VPN sunt utilizate de obicei de corporații, școli și alte instituții, astfel încât utilizatorii lor să poată accesa resursele rețelei locale când nu se află în rețea sau când sunt conectați la o rețea wireless.

### **Adăugarea unei rețele VPN**

1 Atingeți  $\binom{2}{3}$  în bara de setări rapide pentru a accesa meniul **Setări**.

## 2 Atingeți **Rețea și internet > VPN** și apoi atingeți .

3 În ecranul care se deschide, urmați instrucțiunile primite de la administratorul rețelei dvs. pentru a configura fiecare componentă a setărilor VPN.

### 4 Atingeți opțiunea **SALVAȚI**.

Rețeaua VPN este adăugată în lista din ecranul cu setări VPN.

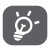

Înainte de a adăuga o rețea VPN, trebuie să setați un model de blocare a telefonului, un cod PIN sau o parolă pentru telefon.

### **Conectarea la/deconectarea de la o rețea VPN**

Conectarea la o rețea VPN

- 1 Atingeti  $\mathbb{S}$  în bara de setări rapide pentru a accesa meniul **Setări**.
- 2 Atingeți **Rețea și internet > VPN**.
- 3 Va apărea lista rețelelor VPN pe care le-ați adăugat; atingeți rețeaua VPN la care doriți să vă conectați.
- 4 În caseta de dialog care se deschide, introduceți toate datele de identificare necesare și atingeți opțiunea **CONECTARE**.

Deconectarea:

• Deschideți panoul de notificări și atingeți notificarea rezultată pentru deconectarea de la rețeaua VPN.

### **Modificarea/ștergerea unei rețele VPN**

Modificarea unei rețele VPN:

- 1 Atingeți ® în bara de setări rapide pentru a accesa meniul **Setări**.
- 2 Atingeți **Rețea și internet > VPN**.
- 3 Va apărea lista rețelelor VPN pe care le-ați adăugat; atingeți pictograma @ de lângă rețeaua VPN pe care doriți să o modificați.
- 4 După ce ați terminat, atingeți opțiunea **SALVARE**.

Ștergerea:

Atingeți pictograma (e) de lângă rețeaua VPN selectată și atingeți opțiunea **UITAȚI** pentru a o șterge.

# 7 Magazin Google Play (1)

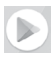

Magazinul Google Play este un magazin de software online, de unde puteți descărca și instala aplicații și jocuri pe telefonul dvs. cu sistem de operare Android.

- • Atingeți fila Aplicații din ecranul principal, apoi atingeți **Magazin Play**.
- • Prima dată când veți accesa aplicația **Magazin Google Play**, va apărea un ecran cu termenii de furnizare a serviciilor. Atingeți opțiunea **ACCEPTARE** pentru a continua.

Atingeți pictograma  $\equiv$ , apoi selectați opțiunea **Aiutor și feedback** pentru a accesa pagina de ajutor Google Play Store și a obține mai multe informații despre această funcție.

# 8 Aplicații multimedia

# **8.1 Camera foto**

Telefonul dvs. mobil este echipat cu un aparat foto pentru realizarea fotografiilor și fișierelor video.

Înainte de utilizarea aparatului foto, asigurați-vă că ați scos folia de protecție a lentilei înainte de utilizare, pentru a evita ca aceasta să afecteze calitatea fotografiilor realizate.

Pentru a realiza o fotografie când telefonul este activ, atingeți pictograma Aparat foto din bara Favorite de pe ecranul principal.

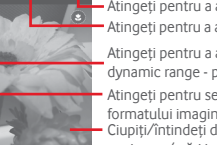

Atingeți pentru a activa blițul.

Atingeți pentru a activa temporizatorul.

Atingeți pentru a activa funcția HDR (highdynamic range - plajă dinamică mare).

Atingeți pentru selectarea

Ciupiți/întindeți degetele pentru a micșora/mări imaginea. formatului imaginii.

Glisați ecranul pentru a selecta moduri diferite.

Atingeți pentru a realiza un material video.

Atingeți pentru a realiza o fotografie. Atingeți pentru comutarea între aparatul foto față/spate.

Atingeți pentru a accesa Google Lens.

Atingeți pentru a vedea imaginile și materialele video pe care le-ați realizat.

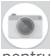

# **Google Lens**

Google Lens este un instrument gratuit care vă poate ajuta:

- să cercetați ce vedeți:
- să realizați acțiuni asupra unui text:
- • să căutați produse similare;
- • să identificați plante și animale;
- să învătați mai multe despre cărți și materiale media:
- • să scanați coduri;

și multe alte lucruri.

Atingeți pictograma Google Lens, iar aceasta va încerca să identifice conținutul fotografiei. În timp ce încearcă să identifice conținutul din fotografie, pe imagine vor apărea puncte. După finalizarea operațiunii, Google Lens vă va afișa rezultatele în partea de jos a ecranului.

### **Realizarea unei fotografii**

Ecranul este vizorul. Întâi, poziționați obiectul sau peisajul în vizor, atingeți pictograma pentru realizarea fotografiei, care va fi salvată automat.

### **Realizarea unui material video**

Atingeți pictograma de mod **Video** din ecranul camerei foto, apoi atingeți **butonul Înregistrare** pentru a începe să înregistrați un clip video.

Atingeți pentru a realiza o fotografie care va fi salvată automat.

Atingeți **de pentru a întrerupe înregistrarea video și atingeți** pentru a continua.

Atingeți pictograma pentru a opri înregistrarea. Fișierul va fi salvat automat.

# **8.1.1 Setări ale aparatului foto**

Înainte de a realiza o fotografie / înregistra un videoclip, glisați ecranul pe modul **Mai mult** și se vor afișa opțiunile de mai jos:

### **Moduri**

Atingeți pentru a trece în modul **AUTOMAT** pentru a realiza o fotografie.

- Atingeți pentru a intra în modul **PORTRET**. Camerele foto cu detectare a profunzimii vă permit să realizați fotografii tip portret artistice, cu fundal blurat, în care subiectul iese în evidență.
- Treceți în modul **PANORAMĂ**. Atingeți butonul de declanșare pentru a începe să realizați o fotografie panoramică, după care mișcați telefonul încet, în direcția indicată de linia de pe ecran. După umplerea cadrului de examinare, telefonul va salva fotografia automat.
	- Vă permite să selectați diferite emotigrame AR pentru a înregistra un videoclip AR amuzant.

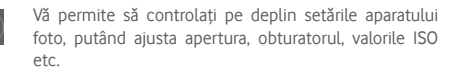

- Vă permite să înregistrați videoclipuri la viteză lentă. În acestea, mișcarea este mult mai lentă decât cea normală, iar acțiunea este mai memorabilă și este ideală pentru partajare.
- 

Surprindere mișcare, Surprindere lumină și Desenare lumină vă permit să realizați fotografii artistice cu apa, lumina și persoanele în mișcare.

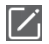

Atingeți pentru a muta modurile vizate, cu excepția modului **AUTOMAT**, care nu poate fi mutat sau modificat.

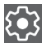

Atingeți pentru a accesa setările aparatului foto și se vor afișa opțiunile de mai jos:

### **Fotografie**

**• Dimensiune imagine**

Atingeți pentru selectarea dimensiunii imaginii.

### **Video**

#### **• Video cu aparatul spate**

Atingeți pentru a selecta calitatea video HD sau SD.

### **Setări generale**

#### **• Detectarea scenei**

Atingeți comutatorul **principalită** pentru a activa sau dezactiva detectarea scenei când fotografiați.

### **• Grilă**

Atingeți comutatorul pentru a seta sau anula o grilă pentru compoziția fotografiilor prin ecranul camerei.

### **• Funcția butonului de volum**

Atingeți pentru a alege una dintre opțiunile Obturator, Zoom sau Volum.

#### **• Mediul de stocare**

Atingeți pentru a selecta fie telefonul, fie cartela SD ca mediu de stocare pentru fotografii/videoclipuri.

#### **• Salvarea locației**

Atingeți pentru a activa sau dezactiva salvarea locației când realizați fotografii.

#### **• Sunet obturator**

Atingeți comutatorul pentru a activa sau dezactiva sunetul obturatorului când fotografiați.

#### **• Resetare setări**

Atingeți pentru a reseta aparatul foto la setările din fabrică.

# **8.2 Galerie**

Fotografiile funcționează ca un dispozitiv de redare pentru ca dvs. să vedeți fotografii și să redați fișiere video.

Pentru a accesa Fotografiile, atingeți fila Aplicații din ecranul principal, apoi atingeți opțiunea **Galerie**.

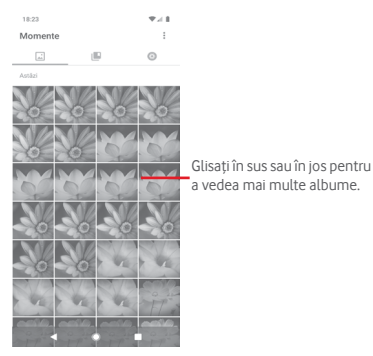

### **Vizualizarea unei imagini/redarea unui fișier video**

Fotografiile și videoclipurile sunt afișate în albume în **Galerie**.

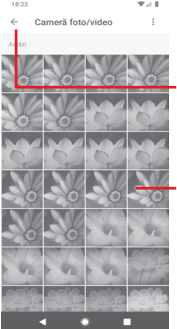

Atingeți pentru a reveni la ecranul principal al galeriei.

Glisați în sussau în jos pentru a vedea mai multe fotografii.

- • Atingeți un album, iar toate imaginile și fișierele video vor apărea pe ecran.
- • Atingeți imaginea/fișierul video direct pentru vizualizare sau redare.
- • Glisați în sus sau în jos pentru a vizualiza următoarele fotografii sau videoclipuri.

#### **Modificarea fotografiilor**

Puteți modifica fotografiile, adăuga efecte la acestea, le puteți trunchia, partaja sau seta ca fotografii de contact sau imagine de fundal.

Selectați fotografia pe care doriți să o prelucrați, apoi opțiunile disponibile, cum ar fi partajarea, modificarea, favorite sau stergere. Atingeți : pentru mai multe opțiuni.

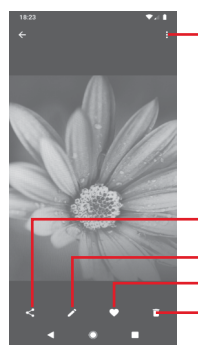

Atingeți pentru a accesa opțiunile disponibile.

Atingeți pentru a partaja imaginea prin intermediul aplicațiilorselectate.

Atingeți pentru amodifica imaginea. Atingeți pentru a adăuga imaginea la Favorite.

Atingeți pentru a șterge imaginea.

Atingeți **din** ecranul complet de afișare a imaginilor pentru a modifica o imagine.

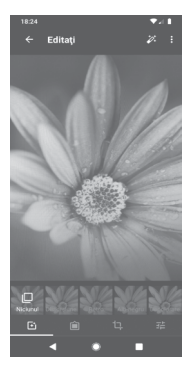

固

Atingeți pentru a adăuga efecte precum distorsiunea convexă, efectul retro etc.

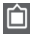

Atingeți pentru a adăuga un chenar.

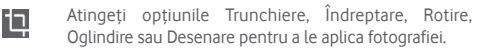

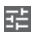

Atingeți pentru a modifica setările fotografiei, cum ar fi expunerea, contrastul etc.

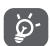

După activarea modului trunchiere, pătratul de trunchiere apare în centrul imaginii. Selectați porțiunea pe care doriți să o trunchiați, atingeți v pentru a confirma și **Salvați** sau atingeți pictograma  $\times$  pentru a închide fereastra fără a salva.

# **8.3 Redarea de muzică**

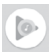

Puteți reda fișiere muzicale stocate pe cartela microSD din telefonul dvs. Fișierele muzicale pot fi descărcate din computer pe cartela microSD cu ajutorul unui cablu USB.

Pentru a reda muzica, atingeți fila Aplicații din ecranul principal, apoi atingeți opțiunea **Redare muzică**.

Veți găsi patru categorii în care sunt clasificate toate melodiile: **LISTE DE REDARE, ARTIȘTI, ALBUME, MELODII** și **GENURI**. Glisați spre stânga și dreapta pentru a vedea toate categoriile. Atingeți **REDARE ALEATORIE TOT** pentru a reda în mod aleatoriu toate melodiile.

# **8.3.1 Redarea de muzică**

Atingeți o melodie pentru a o reda.

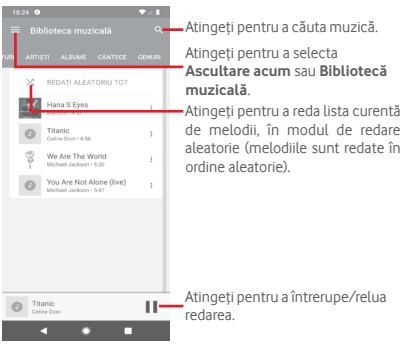

Atingeți tasta pentru a accesa meniul **Setări**.

# **CONT**

Atingeți pentru a selecta un cont.

### **CONFIDENȚIALITATE ȘI LOCAȚIE**

### **Gestionarea istoricului Muzică Play**

Atingeți pentru a gestiona istoricul dvs. din Muzică Play.

### **Gestionarea Opțiunilor privind activitatea**

Atingeți pentru a gestiona Opțiunile privind activitatea prin intermediul aplicației.

### **Gestionarea Istoricului locațiilor**

Atingeți pentru a gestiona Istoricul locațiilor din Google.

### **Ștergerea istoricului recomandărilor**

Atingeți pentru a șterge istoricul recomandărilor, inclusiv istoricul audițiilor și căutărilor.

### **Șterge-mi biblioteca**

Atingeți pentru a vă șterge întreaga bibliotecă muzicală.

## **Centrul de asistență privind confidențialitatea**

Atingeți pentru a accesa pagina de ajutor pentru Google Muzică Play și a obține mai multe informații privind **Muzică Play**.

### **REDARE**

### **Egalizator**

Atingeți pentru a regla setările audio.

### **Permiteți dispozitivelor externe să înceapă redarea**

Atingeti comutatorul pentru a permite dispozitivelor externe precum setul de căști Bluetooth pentru mașină, căștile cu fir etc. să înceapă redarea.

### **Afișați imaginea albumului pe ecranul blocat**

Atingeți comutatorul pentru a afișa imaginea albumului pe ecranul blocat.

### **DESPRE REDAREA DE MUZICĂ**

### **Politica de confidențialitate**

Atingeți pentru a citi Politica de confidențialitate privind aplicația.

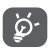

În cursul redării melodiilor cu aplicația Muzică, puteți utiliza opțiunile de întrerupere, redare sau salt la altă melodie, chiar dacă ecranul este blocat.
Selectați o melodie și atingeți pictograma ; pentru a afișa opțiunile următoare:

#### **Redare următoarea**

Atingeți pentru a reda următoarea melodie aleasă.

#### **Adăugare în lista de așteptare**

Atingeți pentru a adăuga melodia în lista de melodii în curs de redare.

#### **Adăugare la lista de redare**

Atingeți pentru adăugarea într-o listă de redare.

#### **Salt la artist**

Atingeți pentru a accesa numele artistului.

#### **Salt la album**

Atingeți pentru a accesa albumul.

#### **Ștergere**

Atingeți pentru a șterge melodia selectată.

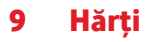

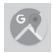

# **9.1 Obținerea locației mele**

# **9.1.1 Activarea funcției GPS**

Pentru a activa receptorul de satelit al sistemului de poziționare globală al telefonului, urmați instrucțiunile de mai jos:

- 1 Atingeți  $\mathcal{B}_3$  în bara de setări rapide pentru a accesa meniul **Setări**.
- 2 Atingeți **Securitate și locație > Locație**.
- 3 Atingeți comutatorul de lângă **Locație** pentru a activa sau dezactiva GPS-ul.

# **9.1.2 Deschideți aplicația Maps Go și afișați opțiunea Locația mea**

Atingeți fila Aplicații din ecranul principal, apoi atingeți **Hărți**.

Atingeți pictograma  $\overline{\text{O}}$  de pe hartă pentru afișarea opțiunii **Locația mea**.

Astfel, harta se va centraliza într-un punct albastru. Poziția dvs. actuală va fi cea unde se găsește punctul albastru.

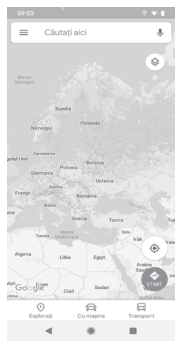

Pentru a mișca harta, trageți-o cu degetul.

Pentru mărirea și micșorarea hărții, ciupiți și întindeți degetele, sau puteți mări și lovind ușor de două ori un loc de pe ecran.

# **9.2 Căutarea unui loc**

În caseta de căutare, introduceți o adresă, un oraș sau o afacere locală.

Atingeți pictograma de căutare pentru efectua o căutare și, în scurt timp, rezultatele căutării vor apărea pe hartă ca puncte roșii. Puteți atinge unul pentru afișarea unei etichete.

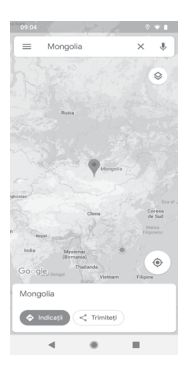

# **9.3 Salvarea unui loc**

La fel ca adăugarea unor marcaje pentru adrese internet, puteți salva orice poziție de pe hartă, pentru utilizare ulterioară. Este suficient să atingeți **Salvare** direct pe ecranul de locație pentru a salva locația. De asemenea, puteți să atingeți pictograma roșie în formă de picătură v pentru a afișa un meniu cu informații privind locația, apoi să atingeți **SALVARE** pentru a le salva.

# **9.4 Deschiderea Street View pentru un loc**

- 1 Apăsați lung un loc pentru a afișa adresa la care se găsește acesta, în partea de jos a ecranului cu hărți.
- 2 Trageți în sus ecranul cu detalii pentru a vă conecta și a salva în scopul utilizării offline.
- **9.5 Obțineți indicații rutiere, pentru transportul public sau mersul pe jos**
- **9.5.1 Obțineți rute recomandate pentru călătoria dvs.**

Atingeți pictograma din ecranul cu hărți.

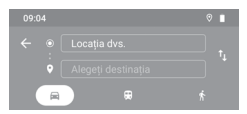

- 1 Atingeți bara de introducere a textelor pentru a modifica punctul de plecare prin tastarea unei adrese sau prin selectarea unui element salvat.
- 2 Procedați la fel și pentru punctul final.
- 3 Pentru a inversa direcțiile, atingeți  $\uparrow$ .
- 4 Apoi, selectați un mijloc de transport: mașină, transport în comun sau mers pe jos.
- 5 Atingeți **Opțiuni traseu** pentru a selecta opțiunile **Evitare autostrăzi, Evitare drumuri cu taxă** sau **Evitare feriboturi.**
- 6 Câteva rute vor fi sugerate într-o listă. Atingeți rutele pentru a afișa indicațiile detaliate ale acestora.

# 10 Altele

# 10.1 **Manager** fisiere

Pentru a accesa această funcție, atingeți fila Aplicații din ecranul principal, apoi atingeți **Manager fișiere**.

**Managerul de fișiere** funcționează atât pentru cartela microSD, cât și pentru memoria telefonului.

**Managerul de fișiere** afișează toate datele stocate pe cartela microSD și memoria telefonului, inclusiv aplicațiile, fișierele media, videoclipurile, fotografiile sau fișierele audio realizate de dvs., precum și alte date transferate prin Bluetooth, cablu USB etc.

Când descărcați o aplicație de pe computer pe cartela microSD, puteți localiza aplicația în Managerul de fișiere, apoi atingeți-o pentru a o instala pe telefonul dvs.

**Managerul de fișiere** vă permite să efectuați în mod simplu următoarele operațiuni uzuale: crearea unui dosar (sub-dosar), deschiderea unui dosar/fișier, vizualizarea, redenumirea, decuparea, copierea, ștergerea, redarea, partajarea etc.

# **10.2 Înregistrare sunet**

Pentru a înregistra un memento sonor sau vocal, atingeți fila Aplicații din ecranul principal, apoi atingeți opțiunea **Înregistrare sunet**.

# **10.3 Radio**

Telefonul dvs. este echipat cu un radio (1). Puteți utiliza aplicația ca pe un radio tradițional cu canale salvate sau cu informații vizuale legate de programul radio în paralel pe afișaj dacă reglați pe stații care oferă serviciul de radio vizual.

Pentru a asculta radio, atingeți fila Aplicații din ecranul principal, apoi atingeți opțiunea **Radio**.

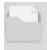

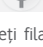

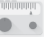

<sup>&</sup>lt;sup>(1)</sup> Calitatea radioului depinde de acoperirea stației radio în acea zonă.

Pentru a asculta radio, conectați căștile. Căștile sunt utilizate drept antenă pentru radio.

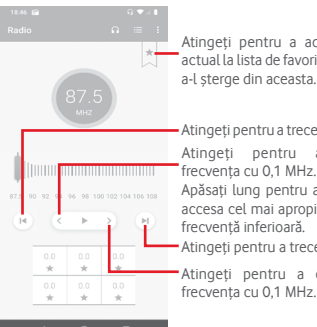

Atingeți pentru a adăuga postul actual la lista de favorite sau pentru a-l șterge din aceasta.

Atingeți pentru a reduce frecvența cu 0,1 MHz. Apăsați lung pentru a căuta și a accesa cel mai apropiat canal cu frecvență inferioară. Atingeți pentru a crește Atingeți pentru a trece la canalul precedent. Atingeți pentru a trece la canalul următor.

**Opțiuni disponibile:**

#### **• Salvare canal**

Salvați canalul.

#### **• Căutare canale**

Căutați toate canalele.

#### **• Ștergere**

Stergeți canalul.

#### **• Introducerea frecvenței**

Introduceți manual frecvența.

#### **• Informații despre post**

Bifați caseta de selectare pentru a vedea informațiile despre post.

**• Ieșire**

Opriți difuzarea și închideți aplicația Radio.

# 11 Setări

Trageți în jos de două ori din panoul de notificări, apoi atingeți pictograma de setări  $\mathcal{D}_3$  pentru a accesa meniul Setări.

# **11.1 Rețea și internet**

# **11.1.1 Wi-Fi**

Cu Wi-Fi, acum puteți naviga pe internet fără să vă folosiți cartela SIM, oricând sunteți în aria unei rețele wireless. Singurul lucru pe care trebuie să-l faceți este să accesați ecranul **Wi-Fi** și să configurați un punct de acces pentru conectarea telefonului dvs. la rețeaua wireless.

Pentru instrucțiuni detaliate despre utilizarea Wi-Fi, consultați secțiunea "**6.1.2 Wi-Fi**".

# **11.1.2 Rețea mobilă**

#### **• Date mobile**

Atingeți pentru a activa/dezactiva accesarea datelor prin rețeaua mobilă.

**• Roaming**

Atingeți butonul pentru a vă conecta la serviciile de date în roaming.

**• Utilizare date**

Atingeți pentru a accesa utilizarea datelor mobile.

#### **• Tipul de rețea preferat**

Atingeți pentru a selecta tipul de rețea preferat.

### **• Selectarea automată a rețelei**

Atingeți comutatorul pentru a permite sau împiedica telefonul să selecteze automat rețeaua operatorului.

#### **• Nume puncte de acces**

Cu acest meniu, puteți selecta tipul de rețea preferat.

# **11.1.3 Utilizare date**

Atingeti comutatorul **pentru** a activa sau dezactiva datele mobile.

Atingeți opțiunea **Avertisment privind utilizarea de date și limită de date**, apoi comutatorul **Setare limită de date**, iar apoi opțiunea **Limită de date** pentru a seta nivelul maxim de date mobile pe care dorițisă îl utilizați. Conexiunea pentru date mobile va fi dezactivată când se atinge limita specificată. De asemenea, puteți alege un ciclu de utilizare a datelor pentru vizualizarea statisticii și aplicațiilor aferente de date utilizate de telefonul dvs.

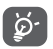

Utilizarea datelor este măsurată de telefon, însă furnizorul dvs. ar putea avea o altă evidență.

## **11.1.4 Hotspot și partajare conexiune**

Această funcție vă permite să partajați conexiunea de date mobile a telefonului dvs. prin USB sau ca punct de acces Wi-Fi portabil (consultați secțiunea **"6.6 Partajarea [conexiunii](#page-58-0) de date mobile a [telefonului"](#page-58-0)**).

De asemenea, putețiselecta modul avion în opțiunile telefonului când apăsați tasta **Pornire/Oprire**.

# **11.1.5 Cartele SIM (1)**

Atingeți pentru a accesa setările pentru cartelele dvs. SIM.

# **11.1.6 Mod avion**

Folosiți **Modul avion** pentru a dezactiva simultan toate conexiunile wireless, inclusiv Wi-Fi, Bluetooth etc.

De asemenea, putețiselecta modul avion în opțiunile telefonului când apăsați tasta **Pornire/Oprire**.

### **11.1.7 VPN**

O rețea privată virtuală mobilă (VPN mobil sau mVPN) oferă telefoanelor mobile acces la resurse de rețea și aplicații software din rețeaua lor principală, când se conectează prin alte rețele wireless sau fixe. VPN-urile mobile sunt utilizate în medii unde lucrătorii trebuie să mențină sesiuni de aplicații deschise în permanență, pe tot parcursul zilei de lucru, deoarece utilizatorul se conectează prin diferite retele wireless, întâlnește zone fără acoperire sau suspendă și repornește telefoanele pentru a prelungi viața bateriei. Un VPN convențional nu poate supraviețui unor astfel de evenimente deoarece tunelul rețelei este întrerupt, generând deconectarea, expirarea, sau apariția unor erori la aplicații sau chiar defectarea computerului însuși.

Pentru a obține informații suplimentare referitoare la funcția VPN, consultați secțiunea **"6.7 [Conectarea](#page-59-0) la rețelele private [virtuale"](#page-59-0)**.

## **11.1.8 DNS privat**

Atingeți pentru a selecta modul DNS privat.

# **11.2 Dispozitive conectate**

# **11.2.1 Împerecheați un dispozitiv nou**

Atingeți pentru a găsi în listă numele dispozitivului dvs. și dispozitivele Bluetooth disponibile la care doriți să cuplați telefonul dvs.

# **11.2.2 Preferințe conexiune**

#### **• Bluetooth**

Funcția Bluetooth vă permite să faceți schimb de date (videoclipuri, imagini, muzică etc.) de la mică distanță cu un alt dispozitiv Bluetooth (telefon, calculator, imprimantă, căști, kit de mașină etc.)

Pentru a obține informații suplimentare referitoare la funcția Bluetooth, consultați secțiunea **["6.3 Conectarea la](#page-55-0) [dispozitive Bluetooth"](#page-55-0)**.

#### **• Tipărire**

Telefonul dvs. acceptă funcția de tipărire wireless pentru imprimantele activate și serviciile online.

**• Fișiere primite**

Atingeți pentru a vedea fișierele primite prin **Bluetooth**.

**• Chromebook**

Atingeți pentru a afla mai multe informații privind modul în care vă puteți conecta dispozitivul la Chromebook, permițându-i telefonului să deblocheze ecranul Chromebookului dvs. și să trimită sau primească mesaje text de la Chromebook.

# **11.3 Aplicații și notificări**

Utilizați setările aplicațiilor pentru a afișa detalii despre aplicațiile instalate pe telefonul dvs., pentru a gestiona datele acestora și a le forța să se oprească, precum și pentru a decide dacă permiteți instalarea unor aplicații pe care le obțineți de pe site-uri și din e-mailuri. De asemenea, aveți acces la setări suplimentare pentru notificările aplicațiilor și ale sistemului.

# **11.4 Bateria**

În ecranul bateriei puteți vizualiza datele de utilizare a bateriei de la ultima conectare a telefonului la o sursă de energie. De asemenea, ecranul indică starea bateriei și timpul de utilizare de la ultima încărcare. Atingeți o categorie pentru a afla consumul de energie al acesteia.

Puteți ajusta utilizarea de energie prin luminozitatea ecranului sau intervalul de oprire a ecranului din ecranul Afișaj.

# **11.5 Afișaj**

# **Afișare aplicație Google**

Atingeți comutatorul pentru a afișa sau ascunde aplicația Google când glisați la dreapta în ecranul principal.

# **Nivelul de luminozitate**

Atingeți pentru reglarea luminozității ecranului.

#### **Lumină de noapte**

Atingeți pentru a seta lumina de noapte.

#### **Luminozitate adaptivă**

Atingeți comutatorul pentru a activa funcția de optimizare a nivelului de luminozitate pentru condițiile de iluminare ambiante.

#### **Imagine de fundal**

Atingeți pentru a seta imaginea de fundal.

#### **Ecran inactiv**

Atingeți pentru a seta timpul până la oprirea ecranului.

#### **Lumină de notificare intermitentă**

Atingeți comutatorul pentru a activa/dezactiva Lumina de notificare intermitentă.

#### **Rotire automată a ecranului**

Atingeți comutatorul pentru a activa sau dezactiva funcția de Rotire automată a ecranului.

#### **Dimensiune font**

Atingeți pentru a seta dimensiunea fontului.

#### **Dimensiune de afișare**

Atingeți pentru a seta dimensiunea de afișare.

#### **Economizor ecran**

Atingeți pentru a seta economizorul de ecran.

#### **Temă dispozitiv**

Atingeți pentru a selecta tema dispozitivului.

# **11.6 Sunet**

Utilizați setările de sunet pentru configurarea soneriilor în cazul diferitelor evenimente și medii.

#### **Volum media**

Glisați pentru a regla volumul pentru muzică, videoclipuri, jocuri etc.

#### **Volumul apelului**

Glisați pentru a ajusta volumul apelului.

#### **Volum sonerie**

Glisați pentru a regla volumul soneriilor.

#### **Volum alarmă**

Glisați pentru a regla volumul alarmelor.

#### **Și vibrație la apeluri**

Atingeți pentru ca telefonul să vibreze la primirea apelurilor.

#### **Nu deranja**

Atingeți pentru a selecta aplicațiile care au prioritate pentru permisiunea de notificare sau pentru a personaliza regulile automate.

#### **Comandă rapidă pentru prevenirea activării soneriei**

Atingeți pentru a selecta **Vibrații, Suprimați** sau **Nicio acțiune** când utilizați comanda rapidă formată prin apăsarea simultană a tastei de pornire/oprire și a tastei de volum sus pentru a preveni activarea soneriei la apeluri și notificări.

#### **Sonerie telefon**

Atingeți pentru a seta tonul de apel prestabilit pentru apelurile primite.

#### **Sunet implicit de notificare**

Atingeți pentru a seta sunetul implicit de notificare.

#### **Sunet alarmă implicit**

Atingeți pentru a seta sunetul implicit pentru alarmă.

#### **Alte sunete și stiluri de vibrație**

Atingeți pentru a seta tonurile tastaturii, sunetele de blocare a ecranului, sunetele de încărcare, sunetele la atingere și vibrația la atingere.

# **11.7 Mediul de stocare**

Utilizați aceste setări pentru monitorizarea spațiului total sau disponibil din telefonul dvs. și de pe cartela microSD, pentru gestionarea cartelei microSD și, dacă este necesar, pentru resetarea telefonului și ștergerea tuturor informațiilor personale.

### **Memorie internă partajată**

Acest meniu afișează spațiul liber din memoria internă. Spațiul utilizat va fi afișat în culoarea verde, indicându-se spațiul din memoria telefonului utilizat de sistemul de operare, componentele acestuia, aplicațiile (inclusiv cele descărcate), datele permanente și temporare.

# **11.8 Securitate și locație**

### **Google Play Protect**

Verificați aplicațiile și telefonul dvs. pentru a depista eventuale comportamente dăunătoare.

#### **Găsește-mi dispozitivul**

Atingeți comutatorul pentru a activa funcția de localizare a dispozitivului.

#### **Actualizarea de securitate**

Atingeți pentru a verifica versiunea actuală a sistemului și căutați actualizări pentru sistem.

#### **Blocarea ecranului**

**• Niciunul**

Atingeți pentru a dezactiva verificarea de securitate la deblocare a ecranului.

**• Glisare**

Atingeți pentru activarea modului de deblocare prin glisare.

**• Model**

Atingeți pentru a trasa modelul de deblocare a ecranului.

#### **• PIN**

Atingeți pentru a introduce un PIN numeric pentru deblocarea ecranului.

#### **• Parola**

Atingeți pentru a introduce o parolă pentru deblocarea ecranului.

#### **Preferințe ecran blocat**

Atingeți pentru a selecta preferințele pentru ecranul blocat.

#### **Deblocare facială**

Atingeți pentru a configura deblocarea facială pe dispozitivul dvs.

#### **Blocare inteligentă**

Trebuie să setați întâi blocarea ecranului, dacă doriți să activați această funcție.

#### **Locație**

#### **Servicii de localizare**

Verificați serviciile de localizare pentru Google.

#### **Solicitare recentă de localizare**

Verificați solicitările recente de localizare.

#### **Permisiuni la nivel de aplicație**

Atingeți pentru a seta permisiunile privind locația pentru aplicații.

#### **Scanarea**

Îmbunătățiți precizia localizării permițând aplicațiilor și serviciilor de sistem să detecteze rețele Wi-Fi și dispozitive Bluetooth în orice moment.

#### **Afișarea parolelor**

Atingeți comutatorul pentru a afișa parolele în timp ce le introduceți.

#### **Aplicații de administrare a dispozitivului**

Atingeți pentru a vedea sau dezactiva administratorii telefonului dvs.

#### **Blocarea cartelei SIM**

Alegeți o cartelă SIM pe care doriți să o configurați.

Comutați pictograma de lângă opțiunea Blocare cartelă SIM pentru blocarea cartelei SIM cu un cod PIN.

Atingeți opțiunea Modificare cod PIN SIM pentru modificarea codului PIN.

#### **Criptare și date de autentificare**

#### **• Criptați telefonul**

Verificați dacă telefonul dvs. este criptat.

#### **• Tip stocare**

Afișează tipul de mediu de stocare de pe telefon.

#### **• Date de autentificare sigure**

Atingeți pentru afișarea certificatelor CA sigure.

#### **• Date de autentificare utilizator**

Atingeți pentru a afișa și modifica datele de autentificare stocate.

#### **• Instalarea de pe cartela SD**

Atingeți pentru a instala certificatele criptate de pe cartela SD.

#### **• Ștergere date de autentificare**

Atingeți pentru ștergerea tuturor datelor de autentificare.

#### **Agenți de încredere**

Atingeți pentru a vedea sau dezactiva agenții de încredere.

#### **Fixarea ecranului**

Atingeți pentru a seta fixarea ecranului.

# **11.9 Conturi**

Puteți folosi setările pentru a adăuga, șterge și gestiona conturile e-mail și alte conturi acceptate. Puteți folosi aceste setări și pentru a controla modul în care toate aplicațiile trimit, primesc și sincronizează date după programul propriu și dacă toate aplicațiile pot sincroniza automat datele utilizatorului.

#### **Adăugare cont**

Atingeți pentru a adăuga un cont la aplicația selectată.

#### **Sincronizare automată date**

Atingeți comutatorul pentru activarea automată a funcției de împrospătare a datelor aplicațiilor.

# **11.10 Siguranță inteligentă**

Această caracteristică oferă liniștea de care au nevoie vârstnicii, copiii și utilizatorii cu dificultăți, aceștia putând să contacteze rapid serviciile de urgență la nevoie.

#### **Mod de urgență**

Atingeți pentru a seta modul de urgență, care vă permite să apelați rapid serviciile de urgență direct din meniul tastei de pornire/oprire sau prin apăsarea rapidă a tastei de pornire/oprire de 7 ori.

#### **Partajarea locației**

Atingeți pentru a activa funcția de partajare a locației în timp real cu prietenii sau familia.

#### **Informații de urgență**

Atingeți pentru a seta informațiile pentru situații de urgență, precum informațiile medicale și contactele în caz de urgență.

# **11.11 Restricții parentale**

Acest smartphone este echipat cu funcții de bază de restricții parentale integrate. Acestea vă permit, de exemplu, să limitați sau să dezactivați accesul la magazinul de aplicații și la jocuri. Puteți seta limite de timp pentru utilizarea aplicațiilor și puteți localiza cu ușurință telefonul și utilizatorul din Managerul de dispozitiv Google.

Atingeți opțiunea **Restricții parentale** din ecranul **Setări** al telefonului. Un expert vă va ajuta să parcurgeți etapele de configurare a informațiilor privind restricțiile parentale.

- 1. Atingeți opțiunea **ÎNCEPEȚI CONFIGURAREA.** Introduceți o parolă din 6 cifre pentru restricțiile parentale. Atingeți **ÎNAINTE**.
- 2. Introduceți parola din nou și atingeți **ÎNAINTE**.
- 3. Introduceți numele și numărul dvs. de contact (sau al unui tutore) drept contact de urgență și pentru recuperarea codului PIN în caz că îl uitați. Atingeți **ÎNAINTE**.
- 4. Introduceți numărul PIN de confirmare trimis pe numărul dvs. de contact. Atingeți **CONFIRMARE**.
- 5. Atingeți **PIN restricții parentale** pentru a schimba PIN-ul.
- 6. Atingeți opțiunea **Controlul accesului la dispozitiv**.

Atingeți pentru a accesa funcția de restricție și a seta intervalul în care telefonul poate fi utilizat. În afara intervalelor programate, telefonul va fi blocat automat.

- 7. Atingeți opțiunea **Controlul accesului la aplicații**.
- 8. Selectați aplicația la care doriți să adăugați controlul accesului sau la care doriți să setați o limită de timp în care să fie permis accesul.
- 9. Atingeți pentru a activa controlul parental.
- 10. Atingeți zilele și selectați opțiunile de durată pentru a seta o limită de timp.

#### **Alte operațiuni**

#### **Blocați setările dispozitivului**

Atingeți comutatorul pentru a bloca setările telefonului dvs. Astfel, la următoarea accesare a setărilor,se va solicita un cod PIN.

#### **Dezactivați instalarea/dezinstalarea de aplicații**

Atingeți comutatorul pentru a dezactiva instalarea/dezinstalarea aplicațiilor.

#### **Afișați contactul de urgență**

Atingeți comutatorul pentru a activa afișarea numărului de contact al tutorelui pe ecranul blocat.

#### **Sonerie forțată**

Atingeți comutatorul pentru a activa volumul maxim pentru apelurile primite.

#### **Protecția ochilor**

Atingeți comutatorul pentru a-l avertiza pe utilizator când telefonul este ținut prea aproape de față.

#### **Protecția contra luminii albastre**

Atingeți comutatorul pentru a permite eliminarea luminii albastre potențial nocive în funcția **Lumină de noapte**.

#### **Informații de contact ale tutorelui**

Atingeți pentru a defini informațiile de contact ale tutorelui.

#### **Localizează acest dispozitiv**

Permite vizualizarea informațiilor privind localizarea de la distanță a dispozitivului dvs.

#### **Resetare restricții parentale**

Atingeți pentru a readuce toate setările de **Restricții parentale** la valorile implicite.

# **11.12 Accesibilitate**

Utilizați setarea de accesibilitate pentru a configura plug-in-uri de accesibilitate instalate pe telefon.

#### **Comandă rapidă pentru tasta de volum**

Atingeți pentru a accesa setările privind comanda rapidă pentru tasta de volum.

#### **Vorbire prin selectare**

Atingeți pentru a asculta textul selectat.

#### **TalkBack**

Atingeți pentru activarea sau dezactivarea funcției TalkBack. Când funcția TalkBack este pornită, telefonul oferă feedback vocal pentru a asista utilizatorii orbi sau cu deficiențe de vedere prin descrierea elementelor atinse, selectate și activate.

Pentru a dezactiva funcția TalkBack, atingeți comutatorul de pornire/oprire. În jurul butonului va apărea o ramă pătrată. Apoi, atingeți rapid comutatorul de două ori până când apare un mesaj prin care veți fi întrebat dacă doriți ca funcția TalkBack să fie oprită. Atingeți OK. În jurul pictogramei va apărea o ramă pătrată. Apoi, atingeți rapid OK de două ori pentru a opri funcția TalkBack.

#### **Transformare text în vorbire**

Consultați întâi setarea "Motor preferat/Debit verbal/Tonalitate/ Ascultați un exemplu/Stare limbă implicită".

#### **Dimensiune font**

Atingeți pentru a seta și micșora sau mări textul de pe ecran.

#### **Dimensiune de afișare**

Atingeți pentru a seta și micșora sau mări elementele de pe ecran.

#### **Mărirea**

Atingeți pentru activarea/dezactivarea funcției de micșorare sau mărire prin atingerea ecranului de trei ori consecutiv.

#### **Corectare culori**

Atingeți pentru a activa/dezactiva funcția de corectare a culorilor.

#### **Inversare culori**

Atingeți butonul pentru a activa/dezactiva funcția de inversare a culorilor.

#### **Cursor de dimensiune mare**

Atingeți comutatorul pentru a activa/dezactiva cursorul de dimensiune mare.

#### **Eliminare animații**

Atingeți comutatorul pentru a elimina/restabili animații.

#### **Meniul Accesibilitate**

Atingeți pentru a activa/dezactiva un meniu mare pe ecran pentru a vă controla telefonul. Puteți controla gesturile, butoanele hardware, navigația și multe altele.

#### **Acces cu comutatoare**

Atingeți pentru a activa/dezactiva accesul cu comutatoare.

#### **Durată de staționare**

Atingeți pentru a activa/dezactiva durata de staționare.

#### **Buton pornire termină apelul**

Atingeți comutatorul pentru a activa/dezactiva încheierea apelului cu butonul de pornire/oprire.

#### **Rotire automată a ecranului**

Atingeți comutatorul pentru a activa sau dezactiva funcția de Rotire automată a ecranului.

#### **Temporizare atingere lungă**

Atingeți pentru reglarea duratei de temporizare la atingere lungă. Această funcție permite telefonului să seteze durata atingerii necesare pentru înregistrare.

#### **Vibrație**

Atingeți pentru a activa/dezactiva vibrațiile pentru sonerie și notificare sau atingere.

#### **Audio mono**

Atingeți butonul pentru a permite/respinge combinarea canalelor în timpul redării audio.

#### **Legende**

Atingeți pentru a activa/dezactiva legendele pentru ecranul telefonului.

#### **Text cu contrast mare**

Atingeți comutatorul pentru a activa/dezactiva textul cu contrast sporit.

# **11.13 Google**

Acest telefon vă pune la dispoziție opțiuni de setare a contului și serviciilor Google.

# **11.14 Evaluarea dispozitivului și feedback**

Acest serviciu vă permite să distribuiți experiență și feedback privind utilizarea dispozitivului.

# **11.15 Sistem**

# **11.15.1 Despre telefon**

Aici sunt incluse informații precum denumirea dispozitivului, informații legale, versiunea de Android, adresa IP/Wi-Fi MAC/ Bluetooth, numărul versiunii, etc.

# **11.15.2 Limbă și introducere de text**

Utilizați setările de Limbă și introducere de text pentru selectarea limbii textului din telefon și configurarea tastaturii virtuale. De asemenea, puteți configura setările de introducere a vocii și viteza indicatorului.

#### **Limbi**

Atingeți pentru selectarea limbii și regiunii dorite.

#### **Tastatura virtuală**

• **Gboard**

### **Limbi**

Atingeți pentru a seta limba și metoda de introducere a textului.

#### **Preferințe**

Atingeți pentru a selecta metoda de introducere a textului dorită, cum ar fi modul cu o mână, metode personalizate de introducere, apăsarea lungă pentru simboluri, înălțimea tastaturii etc.

### **Temă**

Atingeți pentru a selecta tema tastaturii și metodele personalizate de introducere pe care le preferați.

#### **Corectare text**

Atingeți pentru a afișa diverse opțiuni care au scopul de a facilita introducerea textului, cum ar fi Autocorectare, care corectează automat cuvintele introduse greșit, Afișați sugestii de corectare care afișează sugestii de cuvinte în timpul tastării etc.

#### **Tastarea prin glisare**

Atingeți pentru a seta opțiunile privind tastarea prin glisare, cum ar fi Activare tastare prin glisare, Afișare urme gesturi etc.

#### **Introducerea de text prin vorbire**

Atingeți pentru a seta opțiunile privind introducerea textului prin vorbire, cum ar fi Limbile, Afișarea/Blocarea cuvintelor jignitoare etc.

#### **Dicționar**

Atingeți pentru a vedea setările privind dicționarul personal.

#### **Căutare**

Atingeți pentru a accesa setările de căutare.

#### **Avansat**

Atingeți pentru a vedea mai multe setări pentru tastatura Google, cum ar fi Emotigrame pentru tastatura fizică, Afișare pictogramă aplicație, Partajare statistici utilizare, Partajare fragmente etc.

#### **Evaluați-ne**

Acest serviciu vă permite să vă exprimați părerea despre Gboard.

#### • **Serviciul Google de introducere text prin vorbire**

Atingeți pentru a configura serviciul Google de introducere text prin vorbire.

#### • **Gestionarea tastaturilor**

Atingeti  $\perp$  pentru a gestiona tastaturile.

#### **Tastatură fizică**

Atingeți pentru asistență suplimentară privind tastatura.

#### **Verificare ortografică**

Atingeți pentru a accesa setările privind corectorul ortografic.

#### **Serviciu de completare automată**

Atingeți pentru a configura serviciul de completare automată.

#### **Dicționar personal**

Atingeți pentru a adăuga cuvinte într-un dicționar personal.

#### **Viteza indicatorului**

Atingeți pentru a deschide o casetă de dialog în care puteți schimba viteza indicatorului, apoi atingeți **OK** pentru a confirma.

#### **Transformare text în vorbire**

Atingeți pentru a configura serviciul Google de introducere text prin vorbire.

#### • **Motor preferat**

Atingeți pentru alegerea unui motor preferat de sinteză vocală, apoi atingeți pictograma de setări (3 pentru a afișa mai multe opțiuni pentru fiecare motor.

#### • **Limbă**

Atingeți pentru a selecta limbile pentru care textul să fie transformat în vorbire.

#### • **Debit verbal**

Glisați pentru a seta cât de repede doriți să vorbească sintetizatorul de voce.

#### • **Tonalitate**

Glisați pentru a seta tonalitatea debitului verbal al sintetizatorului.

Atingeți pictograma pentru a reda o mică mostră a sintetizatorului de voce, utilizând setările actuale.

Atingeți pictograma pentru a reseta la normal sau la valorile implicite viteza sau tonalitatea cu care textul este rostit.

# **11.15.3 Gesturi**

Utilizați setările de Gesturi pentru a vă acționa rapid și simplu telefonul.

#### **Salt la camera foto**

Atingeți comutatorul pentru a putea deschide rapid camera prin apăsarea butonului de pornire/oprire de două ori.

#### **Glisarea butonului Acasă în sus**

Atingeți comutatorul pentru activarea/dezactivarea aplicațiilor prin glisarea butonului Acasă în sus.

#### **Prevenire sonerie**

Atingeți pentru a selecta Vibrații, Suprimați sau Nicio acțiune când apăsați simultan tasta de pornire/oprire și tasta de volum sus.

# **11.15.4 Reglementări și siguranță**

Atingeți pentru a vedea reglementările și informații privind siguranța, inclusiv modelul produsului, numele producătorului etc.

# **11.15.5 Data și ora**

Utilizați setările privind data și ora pentru a personaliza preferințele dvs. cu privire la modul de afișare a datei și orei.

#### **Dată și oră automate**

Atingeți comutatorul pentru a activa/dezactiva capacitatea de a seta ora folosind ora indicată de rețea.

#### **Setare dată**

Atingeți pentru a deschide o fereastră de dialog în care puteți seta manual data telefonului.

#### **Setare oră**

Atingeți pentru a deschide o fereastră de dialog în care puteți seta manual ora telefonului.

#### **Fus orar automat**

Atingeți pentru a utiliza fusul orar furnizat de rețea. Dezactivați opțiunea pentru a seta manual toate valorile.

#### **Selectare fus orar**

Atingeți pentru a deschide o fereastră de dialog în care puteți seta manual fusul orar al telefonului.

#### **Formatul automat de 24 de ore**

Activați pentru a seta ora folosind valoarea prestabilită local.

#### **Utilizarea formatului de 24 de ore**

Comutați pentru a afișa ora în format de 24 de ore.

#### **Selectarea formatului datei**

Atingeți pentru a deschide o fereastră de dialog în care puteți selecta formatul de afișare a datelor.

### **11.15.6 Realizarea de copii de rezervă**

#### **Realizarea de copii de rezervă în Google Drive**

Atingeți și comutați pictograma pentru a realiza automat copii de siguranță după setările telefonului și după datele altor aplicații pe serverele Google, cu contul dvs. Google. Dacă vă înlocuiți telefonul, setările și datele după care ați realizat copii de rezervă sunt restabilite pe noul telefon prima dată când vă conectați la contul dvs. Google. După activarea acestei funcții, se realizează copii după o mare varietate de setări și date, inclusiv parole Wi-Fi, marcaje, o listă a aplicațiilor instalate, cuvintele adăugate la dicționarul utilizat de tastatura virtuală și majoritatea setărilor configurate în aplicația de setări. Dacă ați dezactivat această funcție, nu mai realizați copii de siguranță după setările dvs., iar copiile de siguranță existente sunt șterse de pe serverele Google.

# **11.15.7 Opțiuni de resetare**

### **Resetați rețelele Wi-Fi, de date mobile și Bluetooth**

Atingeți lung butonul **RESETARE SETĂRI** pentru a reseta toate setările privind rețeaua, inclusiv funcțiile Wi-Fi, Date mobile și Bluetooth.

#### **Resetare preferințe aplicații**

Atingeți opțiunea **RESETAȚI APLICAȚIILE** pentru a restabili toate setările aplicațiilor, inclusiv ale aplicațiilor dezactivate, notificărilor aplicațiilor, restricțiilor privind utilizarea datelor în fundal pentru aplicații etc.

#### **Ștergerea tuturor datelor (resetarea la valorile din fabrică)**

Astfel, toate datele dvs. personale, inclusiv informații despre contul dvs. Google sau alte conturi, setările sistemului sau aplicației și aplicațiile descărcate vor fi șterse din memoria internă a telefonului. Prin resetarea telefonului nu vor fi șterse actualizările de software ale sistemului descărcate sau fișierele de pe cartela microSD, precum muzică sau fotografii. Dacă resetați telefonul astfel, vi se va solicita să reintroduceți același tip de informații ca și la prima pornire Android.

Dacă nu vă puteți porni telefonul, există un alt mod de a efectua o revenire la datele din fabrică cu ajutorul tastelor hardware. Apăsați tasta Volum sus și tasta Pornire/Oprire simultan, până când ecranul se aprinde.

# **11.15.8 Utilizatori multipli**

Permite existența mai multor utilizatori pe același dispozitiv, cu setări personalizate pentru fiecare. Gestionarea utilizatorilor:

Atingeti pictograma (3) din bara de setări rapide pentru a accesa meniul **Setări**.

### Atingeți **Sistem > Utilizatori multipli**.

Aici se afișează administratorul, precum și o opțiune Vizitator și o opțiune Adăugați un utilizator. Atingeți "Dvs." sau "Vizitator" pentru a comuta între utilizatori.

Pentru a adăuga un nou utilizator, atingeți **Adăugați un utilizator**și urmați mesajele pentru a configura un nou utilizator.

Pentru a șterge un utilizator, atingeți ce lângă un utilizator și atingeți **Eliminare utilizator > Ștergere**.

# **11.16 Actualizări software**

Actualizările software vă permit să descărcați un software nou pentru dispozitivul dvs., cu scopul de a îmbunătăți experiența de utilizare și performanța produsului.

## **11.16.1 Căutare actualizări**

Atingeți pentru a căuta actualizări pentru cea mai recentă versiune software.

## **11.16.2 Setări**

#### **Numai Wi-Fi**

Atingeți pentru a realiza/opri actualizările software, care vor fi posibile numai când funcția Wi-Fi este activată.

#### **Intervale de verificare automată**

Atingeți pentru a selecta intervalele, ceea ce îi permite dispozitivului să verifice automat la intervale regulate dacă există versiuni software noi.

#### **Descărcare automată**

Atingeți pentru a porni sau opri descărcarea automată a actualizărilor software în momentul conectării la Wi-Fi.

### **11.16.3 Ajutor**

Atingeți pentru a obține mai multe informații despre actualizările software.

# 12 Actualizarea software-ului telefonului

Puteți actualiza software-ul telefonului utilizând funcția FOTA (Firmware Over The Air).

Pentru a accesa opțiunea **Actualizări software**, atingeți **Setări > Actualizări software**. Atingeți opțiunea **Căutare actualizări**, iar telefonul va căuta cea mai recentă versiune software. Dacă doriți să actualizați sistemul, atingeți opțiunea **DESCĂRCARE** și, la finalizarea descărcării, atingeți butonul **INSTALARE** pentru a termina actualizarea. Acum, telefonul va avea instalată cea mai recentă versiune software.

Se recomandă pornirea conexiunii de date înainte de a căuta actualizările. De asemenea, setările privind intervalele de căutare automată și mementourile privind actualizările vor fi disponibile după ce reporniți telefonul.

Dacă ați ales căutarea automată, când sistemul descoperă versiunea nouă, în bara de stare va apărea pictograma . Atingeți notificarea pentru a accesa direct opțiunea **Actualizări software**.

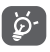

În timpul descărcării sau actualizării FOTA, nu modificați locul de stocare implicit, pentru a evita apariția unor erori la găsirea pachetelor de actualizare corecte.

Citiți aceste informații privind siguranța înainte de a utiliza dispozitivul. Respectarea avertismentelor vă ajută să preveniți rănirea dvs. sau a altor persoane și deteriorarea dispozitivului.

Este posibil să primiți avertismente suplimentare privind siguranța în legătură cu utilizarea anumitor aplicații pe dispozitiv. Este recomandat să urmați și aceste instrucțiuni.

# 13 Informații privind siguranța produsului

### **Pictograme și simboluri grafice**

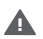

Citiți secțiunea cu informațiile privind siguranța din acest ghid de utilizare [la pagina 2] înainte de a utiliza dispozitivul. Nerespectarea avertismentelor privind siguranța poate duce la răniri grave.

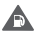

Nu utilizați dispozitivul în timp ce alimentați cu combustibil sau în apropiere de gaze sau lichide inflamabile

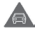

Nu utilizați dispozitivul în timp ce conduceți.

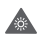

Acest dispozitiv poate produce o lumină puternică sau intermitentă.

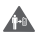

În cazul utilizării dispozitivului la nivelul corpului, păstrați distanță de 5 mm

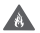

Nu eliminați dispozitivul sau bateria acestuia în foc.

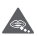

Dispozitivul nu este destinat utilizării de către copii cu vârste mici. Dacă permiteți unui copil să îl utilizeze, asigurați-vă că acesta este supravegheat cu atenție. Dispozitivul conține piese mici care prezintă risc de sufocare.

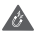

Evitați contactul cu dispozitivele magnetice.

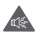

Acest dispozitiv poate produce sunete puternice.

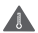

Evitați temperaturile extreme.

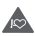

Țineți telefonul la distanță de stimulatoarele cardiace și alte dispozitive medicale personale.

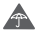

Evitați contactul cu lichidele și păstrați telefonul uscat.

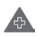

Opriți telefonul când vi se solicită acest lucru în spitale sau unități medicale.

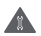

Nu încercați să-l demontați.

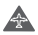

Opriți telefonul când se solicită acest lucru în avioane sau aeroporturi.

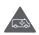

Nu vă bazați pe acest dispozitiv pentru comunicări de urgență.

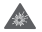

Opriți telefonul în medii explozive.

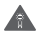

Utilizați numai accesoriile aprobate.

 $\Lambda$ 

Nu utilizați dispozitivul în timp ce treceți strada sau vă deplasați cu bicicleta

# **Informații privind siguranța produsului**

# **Expunerea la frecvența radio (RF)**

### **Declarație generală privind energia prin frecvență radio**

Telefonul conține un emițător și un receptor. Când este în poziția PORNIT, acesta receptează și emite energie prin frecvență radio. Când utilizați telefonul pentru a comunica, sistemul care gestionează apelul reglează nivelul de putere la care telefonul emite energie.

### **Rata specifică de absorbție (SAR)**

Dispozitivul dvs. mobil este un emitător și receptor radio. Acesta a fost conceput astfel încât să nu depășească limitele de expunere la undele radio recomandate de directivele internaționale. Aceste directive au fost stabilite de organizația științifică independentă ICNIRP și cuprind limite de siguranță stabilite în așa fel încât să asigure protecția tuturor persoanelor, indiferent de vârstă sau de starea sănătății.

Aceste directive utilizează o unitate de măsură numită rata specifică de absorbție sau, pe scurt, SAR. Limita SAR pentru dispozitivele mobile este de 2 W/kg și cea mai ridicată valoare SAR pentru acest dispozitiv, în urma testării în apropierea urechii, a fost 0.75 W/kg (1), iar în urma testării în apropierea corpului (la o distanță de 5 mm) a fost de 1.29 W/kg (2).

Dat fiind faptul că dispozitivele mobile oferă o varietate de funcții, acestea pot fi utilizate în alte locuri, cum ar fi la nivelul corpului, conform descrierii din acest ghid de utilizare. Pentru mai multe informații, consultați pagina 8.

Rata specifică de absorbție (SAR) este măsurată utilizând cea mai ridicată putere de emisie a dispozitivului și, unde se acceptă, cu mai multe transmițătoare simultane. Nivelul SAR efectiv al dispozitivului în timpul funcționării este, de obicei, mult sub valoarea indicată mai sus. Acest lucru se datorează schimbărilor automate ale nivelului de putere al dispozitivului, pentru ca acesta să utilizeze puterea minimă necesară în timpul comunicării cu rețeaua.

#### **Utilizarea pe corp**

Pentru a asigura conformitatea cu directivele privind expunerea la frecvențe radio (RF), telefonul trebuie utilizat la o distanță de cel puțin 5 mm de corp.

Nerespectarea acestor instrucțiuni poate duce la expuneri la frecvențe radio peste limitele relevante impuse de directive și la utilizarea unei cantități mai mari de putere decât cea necesară.

#### **Limitarea expunerii la câmpurile de frecvență radio (RF)**

Pentru persoanele preocupate de limitarea expunerii lor la câmpurile de frecvențe radio, Organizația Mondială a Sănătății (OMS) recomandă, în fișa 193 privind câmpurile electromagnetice și sănătatea publică: telefoanele mobile (octombrie 2014), următoarele:

<sup>(1)</sup> Testele sunt efectuate în conformitate cu standardele [CENELEC EN 50360] și [IEC 62209-1].

<sup>(2)</sup> Testele sunt efectuate în conformitate cu standardele [CENELEC EN 50566 ]și [IEC 62209-2].

Măsuri de precauție: informațiile științifice actuale nu indică necesitatea unor măsuri de precauție speciale în cazul utilizării telefoanelor mobile. Persoanele care sunt îngrijorate pot alege să limiteze expunerea lor sau a copiilor la frecvențele radio prin limitarea duratei apelurilor sau prin utilizarea dispozitivelor de tip "mâinilibere" care nu necesită apropierea telefoanelor mobile de cap sau corp.

Informații suplimentare privind expunerea la undele radio pot fi obținute pe site-ul Organizației Mondiale a Sănătății http://www. who.int/mediacentre/factsheets/fs193/en/

# 14 Informații de reglementare

Următoarele aprobări și prevederi sunt valabile pentru anumite regiuni, după cum se menționează.

Astfel, Vodafone Procurement Company S.a.r.l. declară că echipamentul radio VFD 730 este în conformitate cu Directiva 2014/53/UE.

Textul integral al declarației de conformitate UE la următoarea adresă de internet: http://vodafone.com/support

#### **Protecția datelor și actualizări de software**

Utilizând în continuare acest dispozitiv, confirmați că ați citit conținutul prezentat în continuare și că sunteți de acord cu acesta:

Pentru a vă oferi servicii mai bune, acest dispozitiv va căuta/ obține automat informații privind actualizarea de software de la compania Vodafone și partenerii acesteia, după ce vă conectați la internet. Acest proces poate utiliza date mobile și necesită acces la identificatorul unic al dispozitivului dvs. (IMEI/SN) și la identificatorul rețelei furnizorului dvs. de internet (PLMN) pentru a verifica dacă dispozitivul dvs. trebuie actualizat.

Compania Vodafone și partenerii acesteia nu vor utiliza informațiile privind codul IMEI/SN în scopul descoperirii identității dvs. Acestea vor fi utilizate doar pentru programarea/ gestionarea actualizărilor de software.

#### **Distragerea atenției**

Utilizarea unui dispozitiv mobil pentru a comunica, asculta muzică sau viziona alte conținuturi media vă poate distrage de la orice activitate care necesită atenția dvs. deplină. De asemenea, vă poate distrage atenția de la mediul înconjurător.

#### **Conducerea vehiculelor**

Pentru a reduce riscul de accidente, trebuie acordată întotdeauna întreaga atenție conducerii vehiculului. Utilizarea unui telefon în timpul conducerii unui vehicul (chiar și cu un kit "mâini-libere") duce la distragerea atenției și poate provoca accidente. Trebuie să respectați legile și reglementările locale privind limitarea utilizării telefoanelor mobile la volan.

#### **Operarea utilajelor**

Pentru a reduce riscul de accidente, trebuie acordată întreaga atenție operării utilajelor.

#### **Mersul pe jos și circularea cu bicicleta**

Utilizarea unui dispozitiv mobil în timp ce mergeți pe jos sau circulați cu bicicleta va reduce capacitatea de concentrare asupra împrejurimilor și poate crește riscul de accidentare.

#### **Manipularea produsului**

#### **Declarație generală privind manipularea și utilizarea**

Dumneavoastră sunteți singurul responsabil pentru modul în care utilizați telefonul și pentru toate consecințele utilizării acestuia.

Trebuie să opriți telefonul în locurile în care utilizarea acestuia este interzisă. Utilizarea telefonului este permisă cu condiția să fie luate măsuri de siguranță pentru a proteja utilizatorii și mediul înconjurător al acestora.

- • Manipulați cu grijă telefonul și accesoriile acestuia și păstrați-l într-un loc curat și lipsit de praf.
- • Nu expuneți telefonulsau accesoriile acestuia la flacără directă sau la produse din tutun aprinse.
- • Nu expuneți telefonul sau accesoriile acestuia la lichide, umezeală sau umiditate ridicată.
- • Nu lăsați telefonul sau accesoriile acestuia să cadă, nu le aruncați și nu încercați să le îndoiți.
- • Nu utilizați substanțe chimice puternice, solvenți de curățare sau aerosoli pentru a curăța telefonul sau accesoriile acestuia.
- • Nu vopsiți telefonul sau accesoriile acestuia.
- • Nu încercați să demontați telefonul sau accesoriile acestuia. Acest lucru este permis doar persoanelor autorizate.
- • Nu expuneți telefonul sau accesoriile acestuia la temperaturi extreme de sub -10 grade Celsius și peste +50 grade Celsius.
- Verificati reglementările locale privind eliminarea deșeurilor electronice.
- • Nu purtați telefonul în buzunarul de la spate al pantalonilor, deoarece s-ar putea rupe când vă așezați.

#### **Copii mici**

Nu lăsați telefonul sau accesoriile acestuia la îndemâna copiilor mici și nu le permiteți să se joace cu acestea.

Copiii s-ar putea răni, ar putea răni alte persoane sau ar putea deteriora telefonul.

Telefonul conține componente de mici dimensiuni și cu margini tăioase care pot provoca răni sau care se pot desprinde, prezentând astfel risc de sufocare.

#### **Demagnetizarea**

Pentru a evita riscul de demagnetizare, nu țineți dispozitive electronice sau magnetice în apropierea telefonului o perioadă lungă de timp.

Evitați alte surse magnetice, deoarece acestea pot duce la funcționarea necorespunzătoare a magnetometrului intern sau a altor senzori, furnizând date incorecte.

#### **Descărcarea electrostatică (ESD)**

Nu atingeți conectorii metalici ai cartelei SIM.

#### **Alimentarea electrică**

Nu conectați dispozitivul la sursa de alimentare și nu îl porniți decât în momentul indicat în instrucțiunile de instalare.

#### **Antena**

Nu atingeți antena dacă nu este necesar.

### **Poziția normală de utilizare în mână**

Când efectuați sau primiți un apel, țineți telefonul aproape de ureche, cu partea inferioară către gură, la fel cum ați ține un telefon fix tradițional.

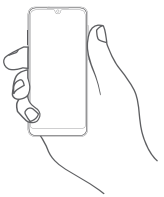

### **Airbaguri**

Nu puneți un telefon în apropierea sau deasupra unui airbag ori în zona de deschidere a acestuia.

Puneți telefonul într-un loc sigur înainte de a începe să conduceți mașina.

### **Atacuri/ Pierderea cunoștinței**

Acest telefon poate emite lumini puternice intermitente.
## **Microtraumatisme repetate**

Pentru a reduce la minimum riscul leziunilor prin solicitări repetitive (RSI - Repetitive Strain Injury) când scrieți mesaje sau vă jucați pe telefon:

- • Nu strângeți foarte tare telefonul.
- • Apăsați ușor butoanele sau ecranul
- • Utilizați funcțiile speciale ale telefonului care reduc numărul butoanelor care trebuie apăsate, cum ar fi șabloanele de mesaj și modul predictiv de introducere a textului.
- • Faceți multe pauze pentru a vă întinde și relaxa.
- • Dacă simțiți în continuare disconfort, numai utilizați dispozitivul și adresați-vă medicului.

# **Apelurile de urgență**

Ca orice telefon fără fir, acest telefon funcționează prin utilizarea semnalelor radio, fapt ce nu poate garanta o conexiune în orice condiții. Așadar, nu trebuie niciodată să vă bazați pe un telefon fără fir pentru comunicări de urgență.

## **Zgomotele puternice**

Acest telefon poate produce zgomote puternice care vă pot afecta auzul.

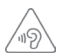

# **PROTEJAȚI-VĂ AUZUL**

Pentru a preveni problemele de deteriorare a auzului, nu ascultați la volum ridicat pentru perioade lungi de timp. Dați dovadă de atenție când țineți dispozitivul lângă ureche în timp ce difuzorul funcționează.

# **Funcția de redare a fișierelor MP3 și video**

Când folosiți căștisupra-auriculare sau auriculare pentru a asculta muzică preînregistrată sau a viziona videoclipuri pe dispozitiv, la volum ridicat, riscați să vă afectați auzul definitiv. Chiar dacă sunteți obișnuit să ascultați muzică la volum ridicat și vi se pare acceptabil, riscul de a cauza afecțiuni auditive există.

Reduceți volumul la un nivel rezonabil și nu utilizați căștile pentru o perioadă îndelungată de timp, pentru a evita afectarea auzului. În funcție de tipul de căști, supra-auriculare, auriculare sau intraauriculare, volumul poate fi mai ridicat sau mai redus chiar dacă setarea pe dispozitivul dvs. este aceeași. Începeți întotdeauna să ascultați muzică cu volumul setat la un nivel mai redus.

Nu ascultați muzică și nu vizionați videoclipuri utilizând căștile în timp ce conduceți un autovehicul sau o motocicletă, circulați cu bicicleta sau traversați strada.

Ascultarea muzicii, jucarea unor jocuri sau utilizarea altor conținuturi de pe dispozitiv la volum ridicat pentru perioade îndelungate de timp pot duce la afectarea auzului.

# **Lumină puternică**

Acest telefon poate produce lumină intermitentă sau poate fi utilizat ca o lanternă. Nu-l utilizați prea aproape de ochi.

## **Încălzirea telefonului**

Telefonul se poate încălzi în timpul încărcării și al utilizării normale. Nu utilizați telefonul dacă acesta este supraîncălzit (când afișează un avertisment de supraîncălzire sau este fierbinte la atingere).

# **Siguranța electrică**

### **Accesorii**

Utilizați doar accesorii și încărcătoare autorizate.

Nu realizați conexiuni cu produse sau accesorii incompatibile.

Aveți grijă să nu atingeți bornele bateriei, încărcătorul, punctul de încărcare al dispozitivului sau orice alte contacte de pe accesorii și să nu lăsați ca obiecte metalice, cum ar fi monede sau portchei, să atingă sau să scurtcircuiteze aceste elemente.

Nu utilizați dispozitivul cu mâinile ude. Acest lucru poate duce la electrocutare.

Nu atingeți cablul de alimentare cu mâinile ude și nu deconectați încărcătorul trăgând de cablu. Acest lucru poate duce la electrocutare.

## **Conectarea la o mașină**

Cerețisfatul unui profesionist când conectați interfața telefonului la sistemul electric al mașinii.

## **Produse cu defecte sau deteriorate**

Nu încercați să demontați telefonul sau accesoriile acestuia.

Repararea telefonuluisau a accesoriilor acestuia trebuie efectuată numai de către persoane calificate.

Dacă telefonul sau accesoriul acestuia au fost scufundate în apă sau orice alt lichid, au fost perforate sau au căzut de la mare înălțime, nu le utilizați până când nu sunt verificate la un centru de service autorizat.

## **Manipularea bateriei și siguranța**

Nu încercați să deschideți capacul din spate și bateria.

Bateria din acest dispozitiv nu este amovibilă de către utilizator.

Nu încercați să scoateți bateria sau să dezasamblați dispozitivul pentru a accesa bateria.

Utilizați doar încărcătorul furnizat sau piese de schimb aprobate de producător, destinate utilizării cu dispozitivul dvs. Utilizarea altor încărcătoare poate fi periculoasă.

Utilizarea incorectă a dispozitivul poate genera incendiu, explozie sau alte pericole.

În cazul în care considerați că bateria a fost deteriorată, nu utilizați și nu încărcați dispozitivul, ci duceți-l la un centru service autorizat pentru testare.

Nu perforați și nu striviți dispozitivul și nu permiteți supunerea acestuia oricărui fel de presiune sau forță externă.

# **Interferența**

Trebuie acordată o atenție specială în cazul utilizării telefonului în imediata apropiere a unor dispozitive medicale personale, cum ar fi stimulatoarele cardiace sau aparatele auditive.

## **Stimulatoarele cardiace**

Producătorii de stimulatoare cardiace recomandă păstrarea unei distanțe de minim 15 cm între un telefon mobil și un stimulator cardiac pentru a evita o posibilă interferență. În acest scop, utilizați telefonul la urechea opusă părții în care avețistimulatorul cardiac și nu purtați telefonul în buzunarul de la piept.

## **Aparatele auditive**

Este posibil ca persoanele cu aparate auditive sau alte implanturi cohleare să experimenteze zgomote perturbatoare când utilizează dispozitive wireless sau când se află în apropierea acestora.

Nivelul de interferență va depinde de tipul de aparat auditiv și de distanța față de sursa de interferență. Creșterea distanței de separare poate reduce interferența. De asemenea, puteți consulta producătorul aparatului pentru a discuta variante alternative posibile.

## **Dispozitivele medicale**

Contactați medicul dvs. sau producătorul dispozitivului pentru a afla dacă funcționarea telefonului poate cauza interferențe cu dispozitivul medical pe care îl utilizați.

## **Spitalele**

Opriți dispozitivul dvs. fără fir dacă vi se solicită acest lucru în spitale, clinici sau unități medicale. Rolul acestor solicitări este de a preveni posibilele interferențe cu echipamentele medicale foarte sensibile.

## **Avioanele**

Opriți dispozitivul fără fir ori de câte ori vise solicită acest lucru de către personalul aeroportului sau al avionului.

Consultați personalul avionului privind utilizarea dispozitivelor fără fir la bordul acestuia. Dacă dispozitivul oferă opțiunea "mod avion", aceasta trebuie activată înainte de urcarea la bordul unui avion.

## **Interferența în mașini**

Rețineți că, din cauza posibilelor interferențe cu echipamentele electronice, unii producători de vehicule interzic utilizarea telefoanelor în vehiculele produse de ei, cu excepția cazului în care se instalează un kit "mâini libere" cu antenă externă.

## **Mediile explozive**

## **Stațiile de alimentare cu carburanți și atmosferele explozive**

În locurile cu atmosfere potențial explozive, respectați toate indicatoarele privind oprirea dispozitivelor fără fir, cum ar fi telefonul sau alte echipamente radio.

Printre zonele cu atmosfere potențial explozive se numără stațiile de alimentare, zonele de sub punțile ambarcațiunilor, unitățile de transfer sau depozitare de carburant sau substanțe chimice, zonele în care în aer se găsesc substanțe chimice sau particule, cum ar fi praf sau pulberi metalice.

## **Detonatoare și zone de detonare**

Opriți telefonul mobil sau dispozitivul wireless când vă aflați într-o zonă în care se efectuează explozii sau în zone în care se cere oprirea stațiilor de emisie-recepție sau a dispozitivelor electronice, pentru a evita interferențele cu operațiunile de explozie.

## **Eliminarea și reciclarea**

Pentru informații privind eliminarea sau reciclarea dispozitivului într-un mod corespunzător și în siguranță, contactați centrul de servicii clienți.

# **Protecția împotriva furtului (1)**

Telefonul dvs. este identificat de un cod IMEI (număr de serie al telefonului) indicat pe eticheta de pe ambalaj și în memoria aparatului. Vă recomandăm să notați numărul prima dată când utilizați telefonul prin introducerea secvenței \*#06# și să-l păstrați într-un loc sigur. Este posibilsă vă fie cerut de către poliție sau operatorul dvs. dacă telefonul vă este furat. Acest număr permite blocarea telefonului mobil, împiedicând utilizarea sa de către alte persoane, chiar cu o cartelă SIM diferită.

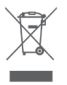

 Acest simbol de pe telefonul dvs., bateria și accesoriile sale, semnifică faptul că aceste produse trebuie depuse la punctele de colectare la sfârșitul duratei lor de viață:

- centrele municipale de colectare a deșeurilor cu containere speciale pentru aceste tipuri de echipament;
- containere de colectare la punctele de vânzare.

Acestea vor fi reciclate, prevenind împrăștierea substanțelor în mediul înconjurător, astfel încât componentele lor să poată fi reutilizate.

## **În țările Uniunii Europene:**

Aceste puncte de colectare sunt accesibile în mod gratuit.

Toate produsele cu acest semn trebuie aduse la aceste puncte de colectare.

## **În afara jurisdicției Uniunii Europene:**

Articolele de echipament cu acest simbol nu trebuie aruncate în containere obișnuite dacă în regiunea dvs. există instalații de colectare și reciclare potrivite; ele trebuie duse la punctele de colectare pentru a fi reciclate.

ATENȚIE: RISC DE EXPLOZIE DACĂ BATERIA ESTE ÎNLOCUITĂ CU UN TIP INCORECT. ELIMINAȚI BATERIILE UZATE ÎN CONFORMITATE CU INSTRUCȚIUNILE.

<sup>(1)</sup> Contactați operatorul de rețea pentru a verifica disponibilitatea acestui serviciu.

În cazul în care capacul bateriei este scos, vă rugăm să evitați contactul cu antenele și contactele de antenă care pot conține nichel. Persoanele alergice sau sensibile la acest metal trebuie să evite contactul, în orice moment.

# **Licențe**

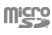

Logoul microSD este marcă înregistrată.

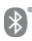

Cuvântul și logourile Bluetooth sunt deținute de Bluetooth SIG, Inc. și orice utilizare a acestor mărci de către TCL Communication Ltd.și filialele sale se face pe baza unei licențe. Alte mărci comerciale și denumiri înregistrate aparțin firmelor respective.

# VFD 730 Bluetooth Declaration ID D043879

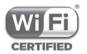

Logoul Wi-Fi este o marcă de certificare a Wi-Fi Alliance.

Acest echipament poate fi utilizat în toate țările europene.

Google, logoul Google, Android, logoul Android, Google Search TM, Google Maps TM, Gmail TM, YouTube, Google Play Store și Duo<sup>™</sup> sunt mărci comerciale deținute de Google Inc.

Robotul Android este reprodus sau modificat după o creație realizată și distribuită de Google și este utilizat în conformitate cu termenii descriși în Creative Commons 3.0 - Licență de Atribuire (textul se va afișa dacă atingeți și țineți apăsat **Aspecte juridice Google** în **Setări > Sistem > Despre telefon > Informații de ordin juridic**) (1).

<sup>(1)</sup> Aceste informații s-ar putea să nu fie disponibile, în funcție de țara în care vă aflați.

## **Informații generale**

Ați cumpărat un produs care utilizează programele open source (http://opensource.org/) mtd. msdosfs, netfilter/iptables și initrd în codul de obiect și alte programe open source licențiate conform Licenței Publice Generale GNU și licenței Apache.

La cerere, vă vom furniza o versiune completă a codurilor sursă corespunzătoare timp de trei ani de la distribuirea produsului de la adresa menționată mai jos, în capitolul Notă.

Puteți descărca codurile sursă de pe pagina web https:// sourceforge.net/projects/alcatel/files/vodafone/vfd730/ VFD\_730.tar.xz/download. Furnizarea codurilor sursă este gratuită, de pe internet.

Acest echipament radio funcționează cu următoarele benzi și valori de putere maximă de frecvență radio:

GSM850/900: 34 dBm

GSM1800/1900: 31 dBm

UMTS 1/2/5/8 (2100/1900/850/900): 24 dBm

LTE 1/3/5/7/8/20/28B (2100/1800/850/2600/900/800/ 700): 24 dBm

Bluetooth bandă de 2,4 GHz: 10 dBm

Bluetooth LE: 1 dBm

802.11 b/g/n bandă de 2,4 GHz : 19 dBm

Prezentarea accesoriilor și a componentelor, inclusiv software, care fac posibilă funcționarea echipamentului radio în modul în care a fost prevăzut, poate fi găsită în Manual de utilizare la următoarea adresă de internet: http://vodafone.com/support

## **Notă**

Informațiile din acest manual pot fi modificate fără o notificare prealabilă.

S-au depus toate eforturile posibile pentru a redacta acest manual astfel încât conținutul său să fie corect, dar afirmațiile, informațiile și recomandările din acest manual nu constituie niciun fel de garanție expresă sau implicită. Citiți cu atenție măsurile de precauție care trebuie luate și informațiile referitoare la siguranță pentru a asigura utilizarea corectă și în siguranță a acestui dispozitiv fără fir.

Importator: TCT Mobile Europe SAS

Adresă: 55, avenue des Champs Pierreux, 92000 Nanterre, Franța

Producător: Vodafone Procurement Company S.a.r.l.

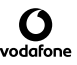

Marcă înregistrată:

Adresă: 15 rue Edward Steichen, L-2540 Luxembourg, Grand-Duché de Luxembourg

# 15 Garanția telefonului

# **TERMENI ȘI CONDIȚII DE GARANȚIE**

- 1. Vodafone își asumă garanția pentru acest telefon mobil pentru o perioadă de doi (2) ani de la data achiziționării de către proprietarul inițial (garanție netransferabilă) în condiții normale de utilizare.
- 2. Pentru baterie se oferă o garanție limitată de douăsprezece (12) luni, iar pentru încărcător de douăzeciși patru (24) de luni împotriva defectelor de fabricație. Pentru celelalte accesorii se oferă o garanție limitată de douăzeci și patru (24) de luni împotriva defectelor de fabricație.
- 3. Această garanție nu acoperă daunele rezultate din:
	- a) uzura normală a echipamentului;
	- b) defecte și deteriorări cauzate de utilizarea echipamentului în alt mod decât cel normal și obișnuit;
	- c) dezasamblarea, reparația, transformarea sau modificările neautorizate;
	- d) utilizarea necorespunzătoare, abuz, neglijență sau accident, indiferent de modul în care a avut loc;
	- e) defecte sau deteriorări cauzate de testarea, utilizarea, întreținerea și instalarea în mod necorespunzător sau de orice fel de transformare sau modificare;
	- f) defecte sau deteriorări cauzate de scurgeri de alimente sau lichide, de coroziune, rugină sau utilizarea unei tensiuni necorespunzătoare;
	- g) zgârieturi sau deteriorări ale suprafețelor din plastic și ale oricăror alte suprafețe expuse factorilor externi, care sunt rezultatul utilizării normale de către client;
- 4. Livrarea dispozitivului care necesită operațiuni de service sau reparații trebuie efectuată pe cheltuiala utilizatorului.
- 5. Această garanție va deveni nulă de drept în cazul oricăruia dintre evenimentele următoare:
	- a) dacă numărul de serie sau ștampila de garanție au fost șterse sau îndepărtate.
	- b) dacă unul din termenii din această garanție a fost transformat sau modificat, indiferent în ce fel, fără un acord scris prealabil din partea companiei Vodafone.
- 6. Garanția limitată este oferită doar clienților care cumpără produsul. Garanția limitată este valabilă numai în țara (sau regiunea) în care compania Vodafone intenționează să comercializeze produsul.
- 7. Dacă produsul este returnat companiei Vodafone după expirarea perioadei de garanție, se vor aplica politicile normale de service ale companiei Vodafone, iar clientul va fi taxat în consecință.
	- a) Vodafone nu își asumă pentru produs nicio altă obligație sau responsabilitate în afara celor precizate în mod expres în această garanție limitată.
	- b) Toate informațiile privind garanția,toate funcțiile produsului și toate specificațiile referitoare la acesta pot fi modificate fără o notificare prealabilă.
- 8. ACEASTĂ GARANȚIE IA LOCUL ORICĂROR ALTE GARANȚII EXPRESE SAU IMPLICITE, INCLUZÂND ÎN MOD CONCRET ORICE GARANȚIE PRIVIND VANDABILITATEA SAU ADECVAREA PENTRU UN ANUMIT SCOP. COMPANIA VODAFONE NU ÎȘI ASUMĂ RĂSPUNDEREA PENTRU ÎNCĂLCAREA GARANȚIEI DINCOLO DE CORECTAREA ÎNCĂLCĂRII ÎN MANIERA DESCRISĂ MAI SUS. COMPANIA VODAFONE NU VA FI RESPONSABILĂ ÎN NICIUN CAZ PENTRU CONSECINȚELE REZULTATE.

# 16 Accesorii

Cea mai nouă generație de telefoane inteligente Vodafone oferă funcția de mâini-libere încorporată, care vă permite să folosiți telefonul de la distanță, de exemplu, când acesta este așezat pe masă. Pentru persoanele care preferă să păstreze confidențialitatea conversațiilor, este disponibil un set de căști.

- 1. Vodafone Smart V10 cu baterie inamovibilă
- 2. Încărcător
- 3. Cablu Micro USB
- 4. Căști cu microfon
- 5. Ghid de pornire rapidă
- 6. Informații privind siguranța și garanția produsului
- 7. Autocolant LCD
- 8. Autocolant capac spate
- 9. Ac pentru cartela SIM

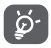

Utilizați telefonul numai cu bateriile, încărcătoarele și accesoriile furnizate împreună cu telefonul.

# 17 Specificații

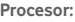

SDM429+2,0GHz Quad core

## **Platformă:**

Android P

## **Memorie:**

 $32GR + +3GR$  RAM

## **Dimensiuni (L x l x h):**

151,3 x 69,9 x 8,17mm (fără blocul de cameră foto)

## **Greutate:**

145g

## **Afișare:**

5.9" HD+ breton U cu rezoluție 720X1560 (19.5:9)

## **Rețea:**

GSM: 850/900/1800/1900 MHz

UMTS: 1/2/5/8

LTE: 1/3/5/7/8/20/28B

(Frecvența benzii și viteza datelor depind de operator.)

# **GPS:**

GPS asistat / antenă GPS internă

# **Conectivitate:**

• Bluetooth Smart (BT v4.2)

- • Wi-Fi: IEEE 802,11 b/g/n
- • mufă jack audio de 3,5 mm
- Micro USB 2.0

## **Aparat foto:**

- • Cameră foto spate de 13M+5M megapixeli
- • Cameră foto față de 8 megapixeli

### **Formate audio acceptate:**

PCM, AAC, AAC+, eAAC+, MP3, AMR-NB, AMR-WB, FLAC, ALAC, Vorbis, AIFF, APE

## **Formate video acceptate:**

Redare: H.264,H.263,MPEG-4,HEVC,VP8,VP9

Înregistrare: H.264,MPEG-4,H.263

#### **Baterie:**

Baterie reîncărcabilă pe bază de litiu

Capacitate: 3400mAh

### **Slot de extensie:**

Slot de cartelă microSD (capacitate de până la 128GB)

## **Funcții speciale:**

Receptor GPS și accelerometru

**Notă:** specificațiile sunt supuse modificării fără notificare prealabilă.

Este posibil ca anumite servicii, funcții și aplicații să nu fie disponibile în toate țările. Solicitați detalii în magazine.

Google, Android și alte mărci sunt mărci comerciale ale companiei Google Inc. Robotul Android este reprodus sau modificat pornind de la munca depusă și distribuită de Google și este utilizat în conformitate cu termenii prezentați în licența de atribuire Creative Commons 3.0.

Denumirile © Vodafone Group 2019, Vodafone și logourile Vodafone sunt mărci comerciale ale companiei Vodafone Group. Alte nume de produse sau de companii menționate în acest document pot fi mărci comerciale ale proprietarilor respectivi.

Română - CJA2E10VDAZA